### **BAB III**

### **METODOLOGI**

### **3.1. Gambaran Umum**

Perancangan yang akan dibuat penulis adalah perancangan sistem *rig* untuk membuat variasi 3D *model* tubuh manusia dengan dukungan *MAXscript.* Perancangan ini menjadi salah satu komponen penting dalam proses produksi dari film animasi pendek yang berjudul "*Light Up*". Film ini menggunakan tema pertunjukan, oleh karena itu penonton dalam jumlah banyak akan diperlukan agar mampu memperlihatkan perubahan suasana selama cerita berlangsung. Objek penelitian dalam perancangan yang dilakukan penulis adalah variasi tubuh manusia dan sistem *rig* yang didukung dengan *MAXscript.* Proses perancangan dilakukan dengan menggali serta mengobservasi berbagai macam data mengenai tubuh manusia dan acuan teknis untuk merealisasikannya dalam bentuk variasi *3D model* manusia.

### **3.1.1. Sinopsis**

Film pendek animasi "*Light Up*" bercerita mengenai kisah Aruna, putri dari seorang penari. Tragedi yang menimpa orang tuanya dan kecacatan yang diterima pasca kerusuhan di Kota Tua membuatnya kehilangan impian sebagai seorang penari yang sempurna. Terkadang Aruna mencoba untuk terus mengejar impiannya namun situasi lingkungan yang tidak mendukung hanya mengikis harapannya semakin tipis. Impiannya runtuh ketika ia dicaci maki dan dilempar batu ketika ia berjalan di alun-alun kota. Dititik semua harapan dan impian tertutup aruna menemukan sebuah topeng mistis yang terbaring diantara reruntuhan. Aruna yang termakan rasa penasaran memakai topeng tersebut dan dengan seketika topeng tersebut mengabulkan semua impian yang ia harapkan yaitu kesempurnaan. Dengan dukungan topeng tersebut Aruna berlari dan menari kembali di alun-alun kota. Masyarakat yang melihat keindahan Aruna bersemangat dan menyoraki Aruna. Aruna yang menari dengan bersemangat tidak sadar akan topengnya yang sedikit demi sedikit terlepas dan pada akhirnya terjatuh pecah. Hilangnya semua kekuatan topeng tersebut mengembalikan Aruna ke kondisinya yang tidak sempurna. Ditengah-tengah kepanikan dalam benak Aruna penonton sedikit demi sedikit memberi semangat untuk kembali menari. Pada titik ini Aruna sadar bahwa kesempurnaan bukanlah hal yang selama ini ingin ia dapatkan melain jati dirinya sebagai seorang penari.

#### **3.1.2. Posisi Penulis**

Selama proses pembuatan film animasi pendek "*Light up*", penulis berperan sebagai *director*, *technical artist*, *character modeler* dan *rigger*. Tanggung jawab penulis adalah sebagai *rigger* dengan menitik beratkan *crowd production* dan *rig.*

### **3.2. Tahapan Kerja**

Selama Proses perancangan sistem *rig* yang didukung dengan *MAXscript*, penulis perlu menyiapkan serangkaian tahapan. Tahapan tersebut dimulai dari pencarian dan observasi hal-hal yang berkaitan variasi tubuh manusia, pemberian *bone* beserta *control* dan *skinning.* Semua tahapan diatas akan didukung dengan *MAXscript* dengan tujuan pembuatan sistem otomatis dan *user interface (UI)*. Selain tahapan-tahapan diatas penulis juga melakukan eksperimen dengan metode lain untuk mecapai tujuan yang sama agar mampu membandingkan kelebihan dan kekurangan masing-masing metode.

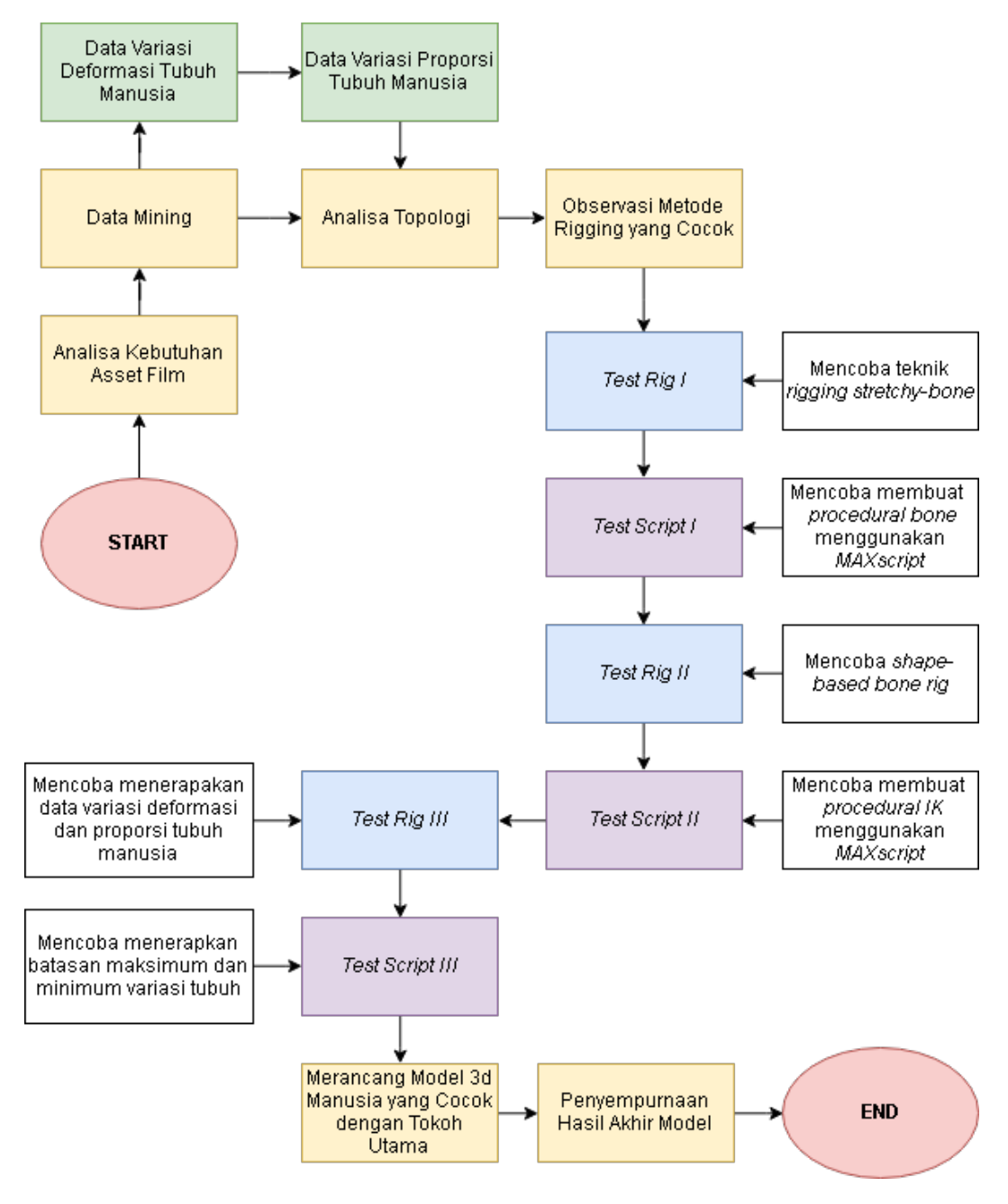

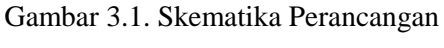

(sumber: dokumentasi pribadi)

### **3.3. Acuan**

Untuk menghasilkan sebuah sistem *rig* yang mampu membuat variasi 3D *model* manusia, penulis menggunakan beberapa acuan. Acuan yang dimaksud antara lain acuan teknik *rigging*, acuan hasil yang ingin dicapai serta acuan mengolah variasi dan proporsi.

### **3.3.1.** *Point* **Based Rigging**

Acuan teknis *rigging* diambil dari *rigging* yang dibuat oleh Paul Neale dari Pen Production dan Delano Athias dari Pluralsight. *Rig* Paul Neale menggunakan teknik penempatan *bone* dan *skinning* menggunakan *points* dan *shapes* dengan penambahan *modifier poly select* pada *shapes*. Pengamplikasian pada *rig*, terdapat pada deformasi muka *monster.* Teknik ini dipilih penulis dengan alasan mengurangi kerumitan penempatan *bone* secara banyak. Selain itu teknik ini juga memberikan kebebasan lebih pada *control* karena *controller* mampu di-*resize, rotate* dan *translate*. Acuan ini menjadi cocok dengan tujuan penulis karena dengan teknik ini penempatan *bone* dalam bentuk *shape* dapat diletakkan dengan mudah dan bebas pada bagian-bagian tubuh yang ingin di deformasi.

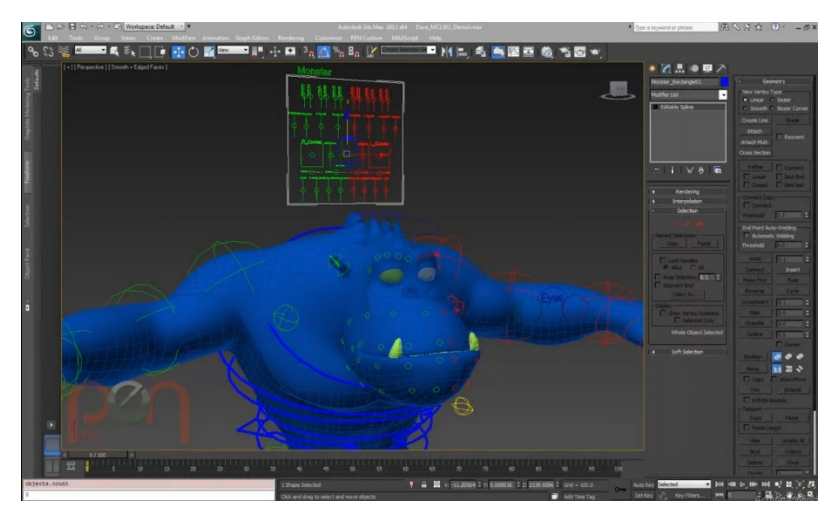

Gambar 3.2. *Rigging* oleh Paul Neale (sumber: http://paulneale.com/tutorials/)

### **3.3.2. Rigging**

Acuan teknis *rigging* lainnya yaitu pembuatan *rig* oleh Delano Athias dari Pluralsight. *Rig* yang dijelaskan oleh Athias merupakan sistem dasar *rigging* di *3DS Max* yakni penerapan *IK, FK, constraint,* penempatan *bone* serta skinning. Alasan penulis memilih acuan teknik *rig* ini ialah karena tokoh *crowd* pada film animasi yang akan dibuat tidak perlu memiliki *rig* yang terlampau kompleks. Hal ini sesuai dengan acuan *rig* dari Athias yang menjelaskan dasar-dasar dari *rigging* di *3DS Max.* Menggunakan acuan ini penulis mampu menerapkan sistem *rig* dasar pada sistem yang dibuat penulis.

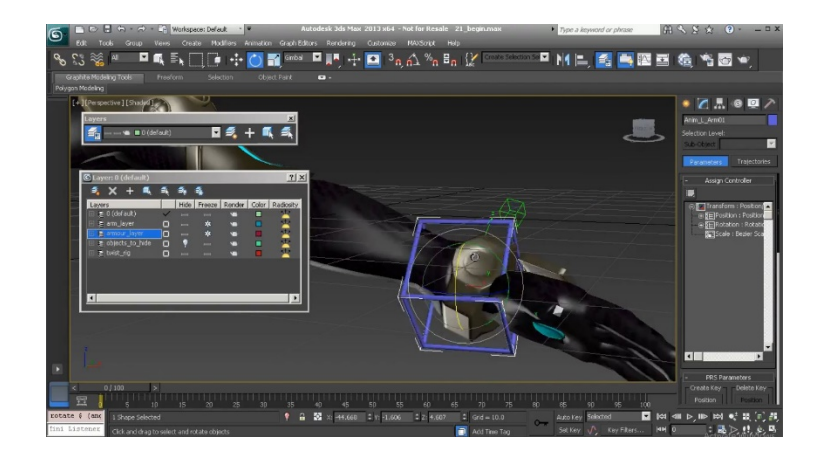

Gambar 3.3 *Rigging* oleh Delano Athias (https://www.pluralsight.com/)

### **3.3.3. User Interface**

Acuan karya akhir yang ingin dicapai diambil dari sebuah *game modification*  yang bernama *Caliente's Body Slider*. Acuan ini memiliki puluhan parameter yang mampu memberikan variasi pada tubuh tokoh utama dalam *game* tersebut. Variasi ini dapat diaplikasikan pada berbagai macam *meshes* serta mampu mengubah warna pigmen dan menambahkan beberapa fitur tambahan. Penerepan dari *modification* ini terdapat pada *game Fallout 4* dimana didalamnya juga terdapat acuan untuk melakukan variasi diluar dari *parameter* yang sudah dibuat. Dengan kata lain, variasi dapat diubah oleh pemain sesuai dengan preferensi yang diinginkan.

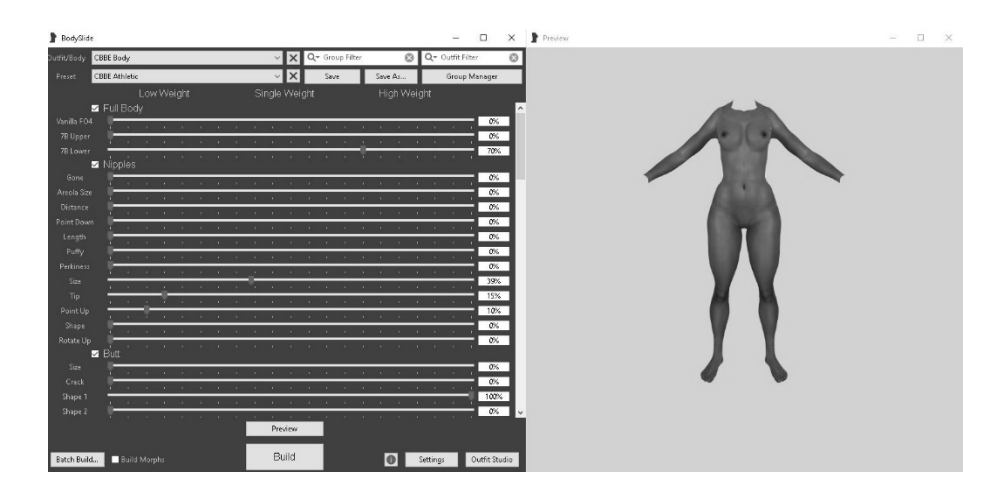

Gambar 3.4. *Caliente's Body Slider* (sumber: dokumentasi pribadi)

### **3.3.4. Pemrosesan Data**

Acuan pemrosesan variasi serta proporsi tubuh, pada 3D *model* manusia yang akan dibuat menjadi acuan penulis dalam merancang karya ini. Hal ini dikarenakan data proporsi serta variasi yang didapat dalam dunia nyata tidak cocok dengan prinsip-prinsip dasar animasi yang baik. Acuan ini menjadi penting agar antara desain tokoh utama, masyarakat disekitarnya dan lingkungan terlihat berbaur. Dengan demikian acuan yang penulis gunakan antara lain film "Moana" oleh Walt Disney Studio, Overwatch *Animated shorts,* serta iklan milik usaha konsultan *Better Help* yang berjudul, "*Crumbling Beneath Your Feet*". Acuanacuan ini dipilih dengan alasan memiliki gaya *modeling* dan *render* yang mirip dengan apa yang ingin dicapai di film animasi pendek "*Light Up*".

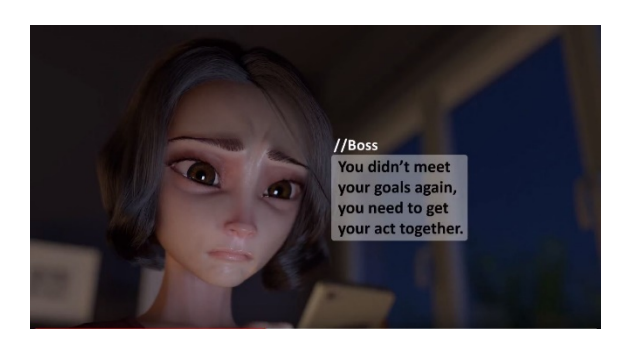

Gambar 3.5. Iklan "Crumbling Beneath Your Feet" oleh *Better Help* (sumber: https://www.youtube.com/watch?v=KCFsK61FDzA)

### **3.3.5. Data Anthropometri Tubuh**

Referensi data batasan maksimum dan minimum untuk variasi bentuk tubuh. Data ini merupakan data pengukuran bagian tubuh dari 377 orang Indonesia yang didalamnyaterdiri dari 245 pria dan 132 wanita. Dengan adanya referensi data ini penulis memiliki dasar batasan yang ingin dicapai.

| Dimension                          | Male citizens  |           |           | Male Chinese |                |           | Female citizens |           |                | <b>Female Chinese</b>   |           |           |                |                    |              |           |
|------------------------------------|----------------|-----------|-----------|--------------|----------------|-----------|-----------------|-----------|----------------|-------------------------|-----------|-----------|----------------|--------------------|--------------|-----------|
|                                    | 5th            | 50th      | 95th      | SD.          | 5th            | 50th      | 95th            | <b>SD</b> | 5th            | <b>SOth</b>             | 95th      | SD        | 5th            | 50th               | 95th         | SD        |
| 1. Stature                         | 162            | 172       | 183       | 6.23         | 165            | 171       | 180             | 4.81      | 150            | 159                     | 169       | 5.76      | 151            | 159                | 166          | 5.06      |
| 2. Eve height                      | 151            | 160       | 172       | 63           | 153            | 160       | 169             | 5.08      | 139            | 148                     | 158       | 6.12      | 137            | 146                | 158          | 6.73      |
| 3. Shoulder height                 | 134            | 143       | 155       | 6.41         | 134            | 143       | 151             | 5.05      | 123            | 132                     | 141       | 591       | 123            | 132                | 139          | 5.43      |
| 4. Elbow height                    | 99             | 107       | 114       | 5.12         | 99             | 106       | 112             | 4.29      | 91             | 99                      | 108       | 6.4       | 92             | 98                 | 107          | 5.35      |
| 5. Hip height                      | 83             | 95        | 105       | 6.76         | 81             | 94        | 103             | 6.48      | 78             | 88                      | 97        | 5.91      | 79             | 90                 | 96           | 5.68      |
| 6. Knuckel height                  | 68             | 75        | 82        | 4.75         | 69             | 74        | 80              | 5.13      | 63             | 70                      | 78        | 437       | 64             | 69                 | 77           | 3.89      |
| 7. Fingertip height                | 58             | 64        | 71        | 4.82         | 59             | 64        | 70              | 5.13      | 54             | 60                      | 65        | 3.67      | 53             | 60                 | 68           | 3.99      |
| 8. Sitting height                  | 80             | 89        | 96        | 5.24         | 85             | 90        | 96              | 6.55      | 78             | 83                      | 90        | 4.7       | 79             | 84                 | 88           | 2.97      |
| 9. Sitting eye height              | 69             | 76        | 84        | 4.58         | 72             | 78        | 85              | 6.54      | 67             | 73                      | 80        | 5.83      | 68             | 72                 | 79           | 3.64      |
| 10. Sitting shoulder height        | 52             | 59        | 67        | 6.27         | 55             | 61        | 72              | 7.15      | 51             | 56                      | 63        | 494       | 52             | 57                 | 64           | 3.67      |
| 11. Sitting elbow height           | 19             | 24        | 30        | 4.74         | 19             | 25        | 31              | 7.13      | 19             | 25                      | 32        | 5.19      | 21             | 24                 | 30           | 3.24      |
| 12. Thigh thickness                | 12             | 16        | 22        | 3.59         | 13             | 16        | 20              | 2.76      | 11             | 15                      | 19        | 3.22      | 12             | 15                 | 19           | 2.81      |
| 13. Buttock-knee length            | 48             | 56        | 64        | 4.89         | 49             | 57        | 64              | 4.83      | 45             | 53                      | 60        | 4.81      | 48             | 53                 | 60           | 4.06      |
| 14. Buttock-popliteal length       | 40             | 46        | 54        | 4.82         | 38             | 47        | 56              | 5.36      | 37             | 43                      | 51        | 4.21      | 39             | 44                 | 52           | 3.97      |
| 15. Knee height                    | 46             | 54        | 62        | 5.21         | 44             | 53        | 61              | 5.65      | 43             | 50                      | 60        | 5.27      | 42             | 49                 | 60           | 5.38      |
| 16. Popliteal height               | 38             | 44        | 49        | 3.78         | 36             | 44        | 50              | 5.36      | 38             | 44                      | 50        | 3.92      | 36             | 43                 | 47           | 3.85      |
| 17. Shoulder breadth (bideltoid)   | 36             | 45        | 52        | 4.66         | 38             | 45        | 50              | 4.6       | 37             | 43                      | 53        | 5.43      | 40             | 44                 | 53           | 4.97      |
| 18. Shoulder breadth (biacromial)  | 31             | 37        | 43        | 3.61         | 33             | 38        | 44              | 3.83      | 33             | 38                      | 44        | 3.56      | 34             | 38                 | 44           | 3.18      |
| 19. Hip breadth                    | 28             | 35        | 43        | 4.41         | 30             | 35        | 44              | 4.09      | 29             | 35                      | 45        | 7.22      | 30             | 34                 | 42           | 4.21      |
| 20. Chest (bust) depth             | 16             | 21        | 27        | 3.5          | 17             | 22        | 27              | 4.02      | 17             | 21                      | 28        | 338       | 19             | 23                 | 28           | 3.61      |
| 21. Abdominal depth                | 15             | 21        | 29        | 4.46         | 15             | 21        | 30              | 5.19      | 14             | 18                      | 25        | 3.44      | 15             | 20                 | 26           | 3.93      |
| 22. Shoulder-elbow length          | <b>NA</b>      | <b>NA</b> | <b>NA</b> | <b>NA</b>    | NA.            | <b>NA</b> | <b>NA</b>       | <b>NA</b> | <b>NA</b>      | <b>NA</b>               | <b>NA</b> | <b>NA</b> | NA.            | <b>NA</b>          | <b>NA</b>    | <b>NA</b> |
| 23. Elbow-fingertip length         | 42             | 47        | 56        | 4.55         | 41             | 46        | 53              | 4.27      | 37             | 43                      | 50        | 4.27      | 37             | 42                 | 47           | 3.72      |
| 24. Upper limb length              | 68             | 76        | 84        | 6.39         | 68             | 75        | 85              | 5.06      | 62             | 70                      | 77        | 4.69      | 64             | 68                 | 74           | 3.92      |
| 25. Shoulder-grip length           | 56             | 65        | 73        | 6.29         | 59             | 66        | 74              | 5.13      | 54             | 60                      | 68        | 4.3       | 54             | 60                 | 68           | 4.64      |
| 26. Head length                    | 17             | 20        | 24        | 2.21         | 17             | 20        | 24              | 2.58      | 15             | 18                      | 22        | 3.95      | 15             | 19                 | 22           | 2.13      |
| 27. Head breadth                   | 15             | 18        | 22        | 2.06         | 15             | 18        | 21              | 1.89      | 14             | 17                      | 21        | 2.48      | 14             | 18                 | 21           | 2.11      |
| 28. Hand length                    | 17             | 19        | 22        | 1.64         | 15             | 19        | 22              | 2.42      | 16             | 18                      | 20        | 1.72      | 17             | 18                 | 20           | 2.16      |
| 29. Hand breadth                   | $\overline{7}$ | 9         | 11        | 1.09         | $\overline{8}$ | 9         | 11              | 0.89      | 6              | $\overline{\mathbf{g}}$ | 10        | 4.85      | 6              | $\mathbf{\hat{g}}$ | $\mathbf{Q}$ | 0.73      |
| 30. Foot length                    | 22             | 25        | 29        | 2.58         | 11             | 25        | 28              | 4.43      | $_{21}$        | 23                      | 26        | 2.63      | 21             | 23                 | 26           | 2.3       |
| 31. Foot breadth                   | 8              | 10        | 12        | 3.96         | 8              | 10        | 12              | 1.16      | $\overline{7}$ | 9                       | 11        | 22        | $\overline{7}$ | 9                  | 10           | 1.08      |
| 32. Span                           | 158            | 172       | 186       | 8.5          | 155            | 171       | 182             | 8.73      | 146            | 156                     | 170       | 7.61      | 150            | 159                | 168          | 6.52      |
| 33. Elbow span                     | 78             | 86        | 96        | 5.97         | 79             | 87        | 94              | 4.36      | 73             | 79                      | 89        | 538       | 73             | 81                 | 88           | 4.53      |
| 34. Vertical grip reach (standing) | 192            | 206       | 221       | 10.54        | 197            | 206       | 222             | 7.74      | 174            | 186                     | 204       | 9.1       | 176            | 189                | 202          | 8.07      |
| 35. Vertical grip reach (sitting)  | 112            | 122       | 136       | 7.9          | 116            | 123       | 130             | 5.18      | 101            | 113                     | 124       | 72        | 106            | 115                | 128          | 10.25     |
| 36. Forward grip reach             | 64             | 73        | 81        | 5.89         | 66             | 74        | 81              | 4.7       | 61             | 67                      | 76        | 4.39      | 60             | 67                 | 74           | 4.76      |
| 37. Body weight (kg)               | 50             | 63        | 89.25     | 13.19        | 53.05          | 63        | 93.45           | 13.35     | 39.80          | 53                      | 80        | 11.68     | 41.90          | 55                 | 70.40        | 9.49      |

Gambar 3.6. Data Anthropometri Manusia

(sumber: *International Journal of Industrial Ergonomics*)

Untuk memperkuat data diatas penulis juga menggunakan data lingkar tubuh. Data yang digunakan ialah hasil riset korelasi *Body Mass Index (BMI)* dengan lingkar bagian tubuh 193 wanita dengan jenjang umur 20 tahun hingga 83 tahun. Menggunakan rumus "Keliling = 2 x  $\pi$  x jari-jari(r)" penulis mendapatkan data dalam bentuk jari-jari dari lingkar tubuh yang terdapat dalam data. Jari-jari ini kemudian dikali untuk menemuka diameter lingkar tubuh. Diameter ini yang digunakan penulis sebagai salah satu referensi penentu batasan dalam *slider.*

| Participants                    | All               | Normal            | Overweight        | Obese             |
|---------------------------------|-------------------|-------------------|-------------------|-------------------|
|                                 | $(n = 193)$       | $(n = 61)$        | $(n = 68)$        | $(n = 64)$        |
| Parameter                       |                   |                   |                   |                   |
| Age                             | 48.9              | 44.5              | 52.9              | 49.1              |
|                                 | $(46.8 - 51.0)$   | $(41.2 - 48.1)$   | $(49.8 - 56.1)$   | $(45.0 - 53.7)$   |
| Weight (kg)                     | 71.1              | 58.3              | 69.5              | 88.1              |
|                                 | $(69.2 - 73.1)$   | $(56.9 - 59.7)$   | $(67.9 - 71.0)$   | $(85.3 - 91.1)$   |
| Height (cm)                     | 160.0             | 161.4             | 159.1             | 159.7             |
|                                 | $(159.2 - 160.8)$ | $(160.1 - 162.6)$ | $(157.8 - 160.4)$ | $(157.9 - 161.5)$ |
| <b>BMI</b>                      | 27.8              | 22.4              | 27.5              | 34.6              |
|                                 | $(27.0 - 28.6)$   | $(21.9 - 22.9)$   | $(27.1 - 27.8)$   | $(33.7 - 35.5)$   |
| Circumference of (cm)           |                   |                   |                   |                   |
| Neck                            | 33.8              | 31.9              | 33.6              | 35.9              |
|                                 | $(33.5 - 34.1)$   | $(31.5 - 32.2)$   | $(33.3 - 34.0)$   | $(35.4 - 36.5)$   |
| Waist                           | 91.1              | 79.8              | 89.6              | 105.0             |
|                                 | $(89.3 - 92.9)$   | $(78.0 - 81.7)$   | $(87.9 - 91.4)$   | $(102.4 - 107.6)$ |
| Hip                             | 107.1             | 97.8              | 105.0             | 119.2             |
|                                 | $(105.6 - 108.6)$ | $(96.7 - 98.9)$   | $(103.8 - 106.3)$ | $(116.8 - 121.6)$ |
| Arm                             | 26.5              | 23.8              | 26.5              | 29.4              |
|                                 | $(26.1 - 27.0)$   | $(23.5 - 24.2)$   | $(26.1 - 26.9)$   | $(28.7 - 30.2)$   |
| Forearm                         | 24.90             | 23.1              | 24.8              | 26.8              |
|                                 | $(24.6 - 25.2)$   | $(22.8 - 23.5)$   | $(24.5 - 25.1)$   | $(26.3 - 27.5)$   |
| Wrist                           | 16.0              | 15.1              | 15.9              | 16.9              |
|                                 | $(15.8 - 16.2)$   | $(14.9 - 15.4)$   | $(15.7 - 16.2)$   | $(16.5 - 17.2)$   |
| Thigh                           | 45.3              | 41.5              | 44.4              | 50.4              |
|                                 | $(44.6 - 46.1)$   | $(40.6 - 42.4)$   | $(43.6 - 45.3)$   | $(49.2 - 51.7)$   |
| Ankle                           | 23.2              | 21.8              | 23.1              | 24.8              |
|                                 | $(22.9 - 23.5)$   | $(21.4 - 22.2)$   | $(22.7 - 23.5)$   | $(24.3 - 25.4)$   |
| Waist/hip ratio                 | 0.85              | 0.82              | 0.85              | 0.88              |
|                                 | $(0.84 - 0.86)$   | $(0.80 - 0.83)$   | $(0.84 - 0.87)$   | $(0.86 - 0.90)$   |
| Mean circumference of (cm)      |                   |                   |                   |                   |
| $ABC^2$                         | 46.1              | 41.9              | 45.4              | 51.2              |
|                                 | $(45.5 - 46.7)$   | $(41.5 - 42.4)$   | $(45.0 - 45.9)$   | $(50.4 - 52.0)$   |
| $UBC^b$                         | 38.5              | 34.8              | 38.1              | 42.9              |
|                                 | $(38.0 - 39.1)$   | $(34.3 - 35.3)$   | $(37.7 - 38.6)$   | $(42.1 - 43.6)$   |
| LBC <sup>c</sup>                | 58.6              | 53.8              | 57.6              | 64.9              |
|                                 | $(57.8 - 59.4)$   | $(53.2 - 54.4)$   | $(56.9 - 58.2)$   | $(63.7 - 66.1)$   |
| $(N + W + H + A + Th)/5$        | 60.9              | 55.0              | 59.9              | 68.1              |
|                                 | $(60.0 - 61.7)$   | $(54.4 - 55.7)$   | $(59.3 - 60.5)$   | $(67.0 - 69.2)$   |
| $(Waist + hip + arm + thigh)/4$ | 68.3              | 60.8              | 66.5              | 76.1              |
|                                 | $(67.1 - 69.6)$   | $(60.1 - 61.6)$   | $(65.8 - 67.2)$   | $(74.8 - 77.5)$   |
| $(Neck + waist + hip)/3$        | 77.4              | 69.9              | 76.2              | 86.8              |
|                                 | $(76.3 - 78.6)$   | $(69.0 - 70.8)$   | $(75.4 - 77.0)$   | $(85.3 - 88.3)$   |
| $(Waist + hip)/2$               | 99.2              | 88.9              | 97.4              | 112.2             |
|                                 | $(97.6 - 100.8)$  | $(87.6 - 90.2)$   | $(96.3 - 98.6)$   | $(110.2 - 114.3)$ |

TABLE 1: Anthropometric parameters of the study population.

 $\begin{array}{l} \hbox{Normal = women with BMI $\leq$4.9. Overweight = women with BMI 25-29.9. Obese = women with BMI 330.}\\ \hbox{^*ABC, average body circumference, average of (neck + wait + hip + arm + forearn + wrist + thisph + ankle).}\\ \hbox{^bUEC, upper body circumference, average of (neck + wait + arm + forearn + wrist + thisph + ankle).}\\ \hbox{^cLEC, lower body circumference, average of (hip + thisph + ankle).}\\ \hbox{^N = neck, W = waits, H = hip, A = arm, F = forearn, Wr = wrist, Th = thisph, and Ank = ankle. Geometric means (95% CI) are presented.} \hbox{^c} \end{array}$ 

### Gambar 3.7. Data Lingkar Tubuh Orang Indonesia

(sumber: research Article, Hindawi Publishing Corporation)

### **3.4. Proses Perancangan**

Dalam merancang sistem *rig* untuk menciptakan variasi pada *3D model* manusia, penulis perlu melewati rangkaian proses. Proses yang dimaksud adalah, penempatan *bone,* penempatan *control,* dan *skinning*. Selanjutnya penulis

menyiapkan komponen-komponen menggunakan *reaction manager* yang nantinya menjadi data masukan bagi *MAXscript*. Terakhir ialah perancangan *script* dengan bahasa *MAXscript* untuk mengolah semua data dan *rig* yang dibuat untuk menghasilkan sebuah 3D *model* manusia yang siap untuk dianimasi. Proses ini juga mencakup pembuatan *user interface* dari sistem *rig.*

### **3.4.1. Penempatan Bone**

Penulis melakukan perancangan peletakan *bone* dasar yang akan digunakan untuk keperluan animasi. Penempatan *bone* yang dibuat mengikuti acuan *rig* yang dibuat oleh Delano Athias dimana, *bone* pertama kali dibuat dari pinggang hingga ke kepala dan rahang, lalu dilanjutkan pembuatan *bone* untuk tangan dan kaki. Karena tangan dan kaki merupakan bagian tubuh *appendicular* seperti yang dijelaskan oleh Assefa dan Tsige, maka *bone* yang dibuat perlu dicerminkan menggunakan tombol *mirror* yang berada pada *bone tool.* Setelah semua *bone* selesai disiapkan, masing-masing *bone* ditempatkan pada bagian tengah *geometry*. Nantinya khusus untuk bagian kaki dan tangan akan digerakan menggunakan teknik *orientation constraint* dan *position constraint* terhadap *bone Forward Kinematic (FK)* dan *Inverse Kinematic (IK).*

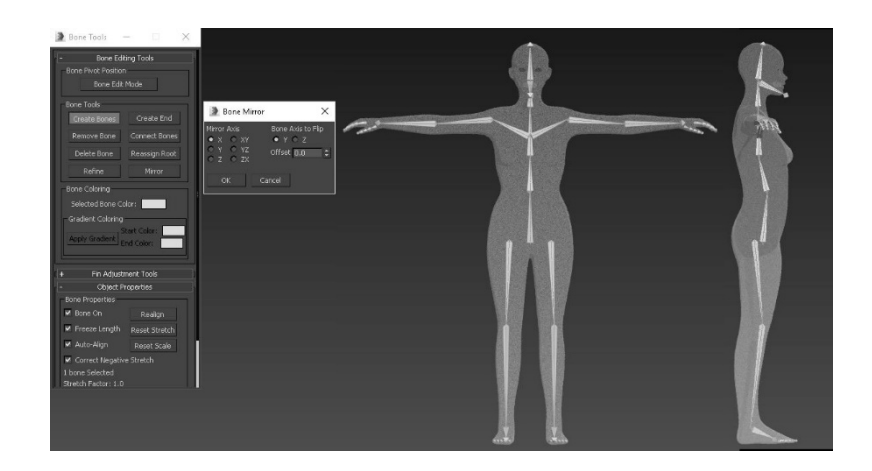

Gambar 3.8. Penempatan *Bone* (sumber: dokumentasi pribadi)

Setelah perancangan *bone* dasar selesai, penulis menyiapkan *bone FK*  yang berfungsi untuk animasi dan juga variasi proporsi tubuh. *Bone* ini hanya dibuat pada bagian lengan atas, lengan bawah, paha dan betis dan memiliki posisi sama persis dengan *bone* dasar. Hal ini dilakukan penulis berdasarkan eksperimen yang dilakukan, bahwa ketika penempatan posisi dan orientasi *bone* dasar dan *bone FK* tidak sesuai, maka translasi *bone dasar* terhadap *bone FK* maupun *IK* menjadi kurang akurat dan menyebabkan *rig* yang dibuat tidak mampu melakukan sistem *IK FK switch* yang akan digunakan untuk keperluan animasi. Selain itu hal ini menjadi penting dikarenakan kesamaan posisi dan orientasi merupakan syarat pemberian *look at constraint* untuk keperluan deformasi proporsi nantinya.

Setelah *bone* dasar dan *bone FK* selesai, penulis tidak membuat *bone IK.*  Keputusan ini diambil penulis atas dasar eksperimen untuk mengetahui kecocokan sistem *stretchy bone* pada *bone FK* dengan sistem *IK* terhadap *bone dasar.* Melalui proses tersebut penulis menemukan bahwa *bone* dasar mampu menyesuaikan perubahan apapun terhadap *bone FK* namun tidak mampu berpindah ke sistem *IK* dengan masalah serupa diatas yaitu perpindahan yang tidak akurat karena posisi ketiga *bone* tersebut tidak sama. Maka dari itu nantinya pembuatan *bone IK* dibuat menggunakan bantuan *MAXscript.*

### **3.4.2. Analisa Penempatan Shape-based Bone pada Tubuh**

Sebelum melanjutkan ke penempatan *shape-based bone*, penulis melakukan analisa bagian-bagian tubuh yang akan diberikan variasi. Didasari teori dari Assefa dan Tsige, bahwa otot merupakan komponen penggerak tubuh dan juga sebagai pembentuk tubuh selain lemak. Maka penulis membagi bagian-bagian tubuh berdasarkan kelompok otot *superficial* yang berarti otot-otot, yang dapat dirasakan tepat dibawah kulit. Kemudian penulis mencoba mengelompokan otototot manusia berdasarkan bagian-bagian tubuh serta menandai bagian-bagian yang akan dideformasi.

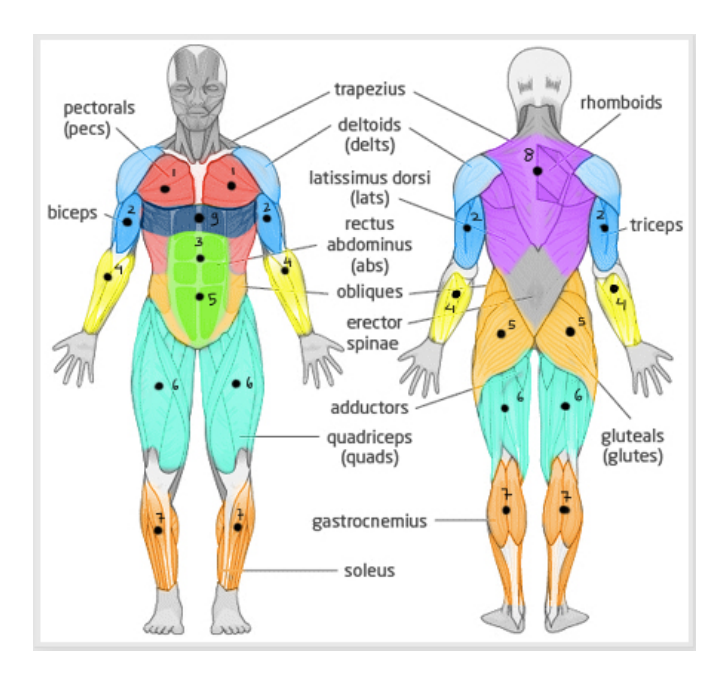

Gambar 3.9. Kelompok Otot Superficialis (sumber: dokumentasi pribadi)

| Nomor          | Nama Otot                     | Deskripsi               |
|----------------|-------------------------------|-------------------------|
|                |                               |                         |
| Kelompok       |                               |                         |
|                |                               |                         |
| $\mathbf{1}$   | Pectoral Major<br>$\bullet$   | Kelompok otot ini akan  |
|                |                               |                         |
|                |                               | dinamai sebagai variasi |
|                |                               |                         |
|                |                               |                         |
|                |                               | chest thickness         |
|                |                               |                         |
|                |                               |                         |
| $\overline{2}$ | Triceps brachii               | Kelompok otot ini akan  |
|                |                               |                         |
|                | Biceps brachii                |                         |
|                |                               | dinamai sebagai variasi |
|                | Deltoid                       |                         |
|                |                               | upper arm thickness     |
|                |                               |                         |
|                |                               |                         |
| 3              | Rectus abdominis              | Kelompok otot ini akan  |
|                |                               |                         |
|                |                               |                         |
|                |                               | dinamai sebagai variasi |
|                |                               |                         |
|                |                               | belly                   |
|                |                               |                         |
|                |                               |                         |
| 4              | Extensor carpi                | Kelompok otot ini akan  |
|                | radialislongus                |                         |
|                |                               |                         |
|                |                               | dinamai sebagai variasi |
|                | Extensor carpi ulnaris        |                         |
|                |                               | lower arm thickness     |
|                | <b>Brachioradialis</b>        |                         |
|                |                               |                         |
|                | Flexors of wrist and fingers  |                         |
|                |                               |                         |
| 5              | Gluteus medius                | Kelompok otot ini akan  |
|                |                               |                         |
|                | Gluteus maximus               | dinamai sebagai variasi |
|                |                               |                         |
|                |                               |                         |
|                |                               | hip width               |
|                |                               |                         |
|                |                               |                         |
| 6              | <b>Sartorius</b><br>$\bullet$ | Kelompok otot ini akan  |
|                |                               |                         |
|                | Rectus femoris                |                         |
|                |                               | dinamai sebagai variasi |
|                | Vastus lateralis              |                         |
|                |                               | thigh thickness         |
|                |                               |                         |
|                |                               |                         |

Tabel 3.1. Nomor Kelompok dan Nama Otot Tiap Variasi

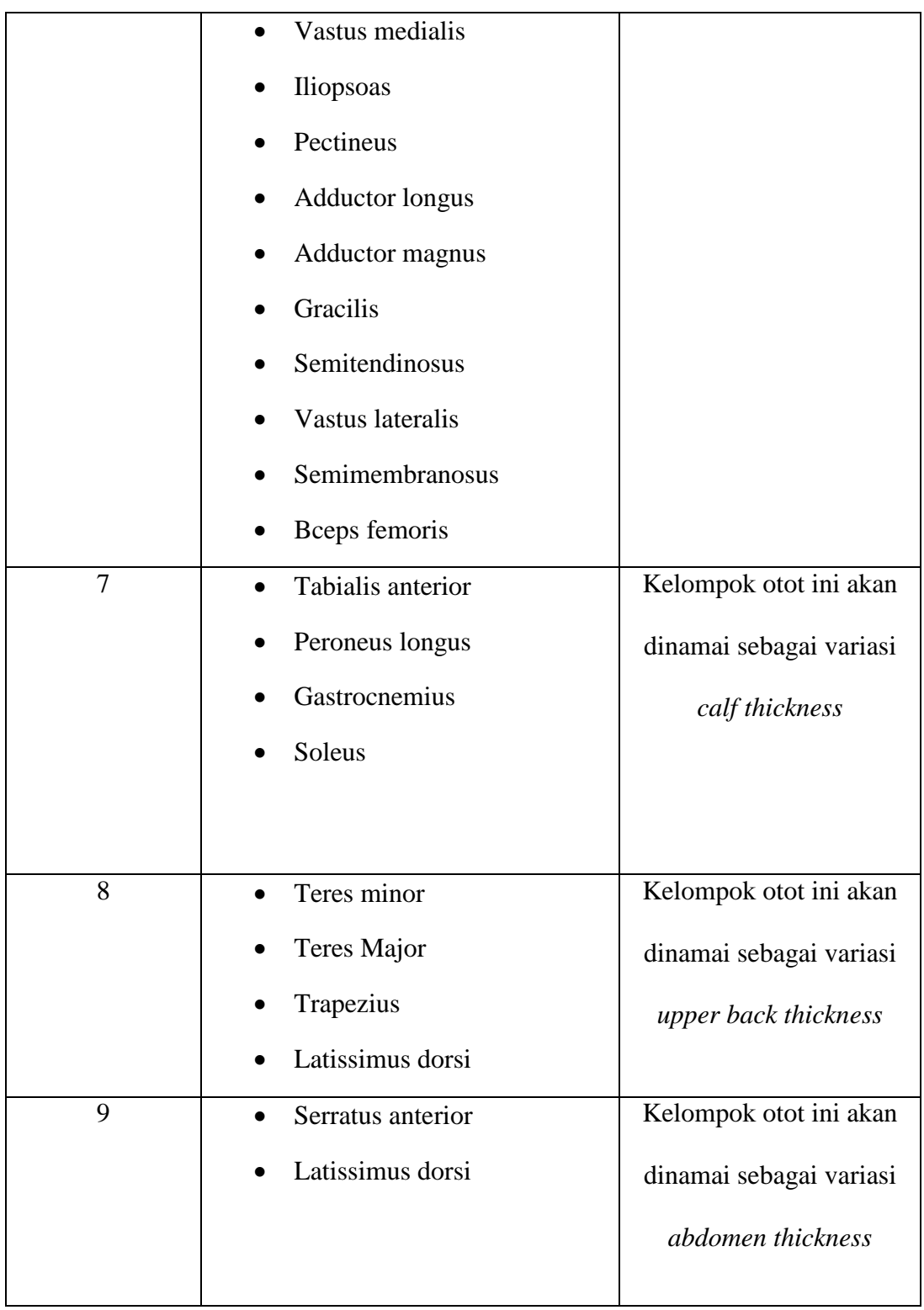

Dilanjutkan dengan analisa komponen pembentuk wajah manusia. Menurut Assefa dan Tsige, tulang berperan untuk pembentukan wajah dan juga sebagai tempat melekatnya otot. Maka dari itu penulis mengamati tulang manusia pada bagian wajah dan menandai komponen pembentuk wajah manusia.

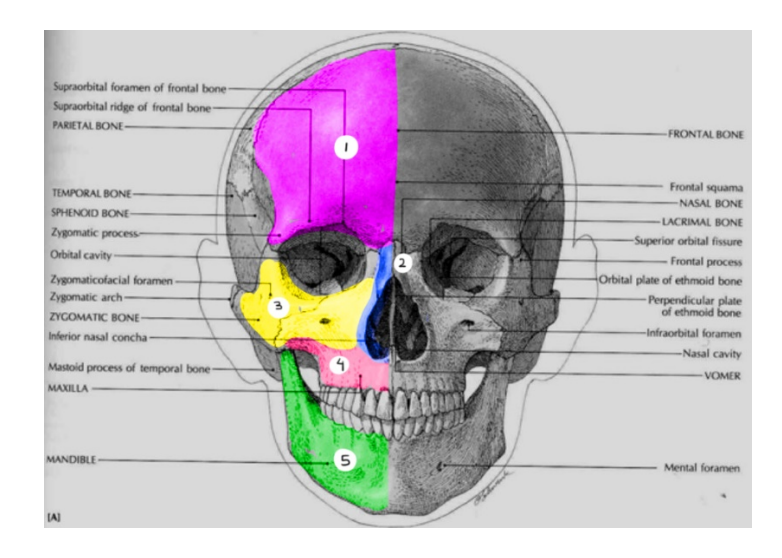

Gambar 3.10. Faktor Pembentuk wajah Manusia (sumber: Human Anatomy and Physiology, Assefa & Tsige)

| Nomor          | Nama Tulang        | Deskripsi                |
|----------------|--------------------|--------------------------|
|                |                    |                          |
|                |                    |                          |
|                | Frontal            | Frontal merupakan tulang |
|                |                    |                          |
|                |                    | yang membentuk bagian    |
|                |                    |                          |
|                |                    | kening dan nantinya akan |
|                |                    |                          |
|                |                    | menjadi variasi Eye Size |
|                |                    |                          |
|                |                    |                          |
| $\overline{2}$ | Naval<br>$\bullet$ | Naval merupakan tulang   |
|                |                    |                          |
|                | Lateral, Septal,   | yang memberikan bentuk   |
|                | Aral cartilage     |                          |
|                |                    |                          |
|                |                    | dari jembatan hidung.    |
|                |                    |                          |
|                |                    | Sedangkan hidung akan    |
|                |                    |                          |

Tabel 3.2. Daftar Tulang Pembentuk Wajah

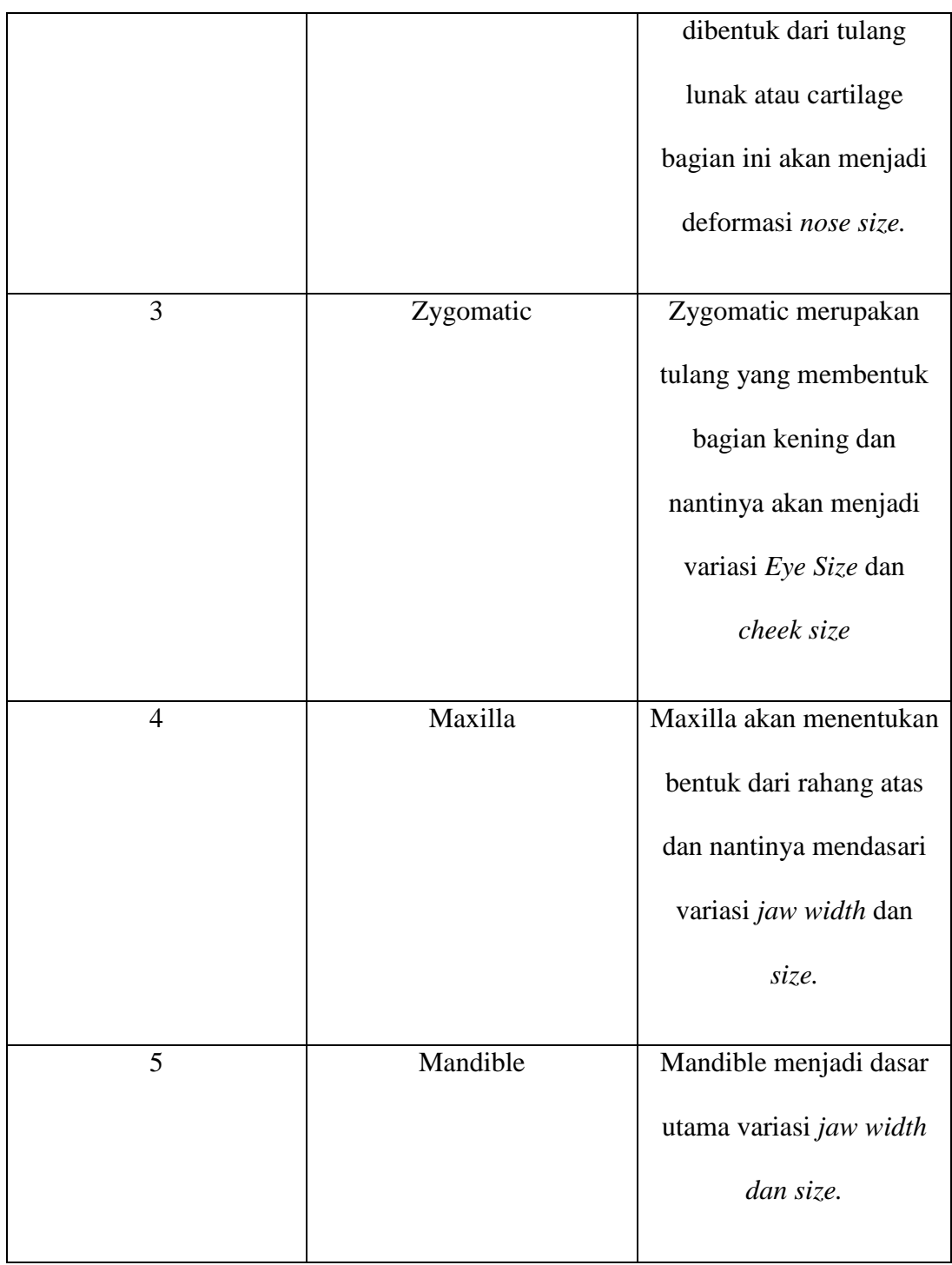

### **3.4.3. Penempatan Shape-based Bone pada Tubuh**

Setelah mengetahui bagian-bagian tubuh yang akan diberi deformasi, penulis merancang penempatan *bone* untuk melakukan deformasi pada sistem, berupa *shape* yang diberi *modifier poly select.* Pemberian *modifier poly select* terhadap *shape* ini menjadi penting karena tanpa memberikannya, proses *skinning* tidak dapat dilanjutkan karena ketidakmampuan *modifier skin* untuk membaca *shape* sebagai *bone. Shape-based bone* ini kemudian ditempatkan sesuai dengan pengelompokan otot *superficialis.*

Untuk mempermudah serta meningkatkan keakuratan penempatan *shapebased bone* untuk wajah, penulis menulis *script* yang mengacu pada *script* yang diciptakan oleh Paul Neale. Fungsi dari *script* ini ialah menempatkan *helper* dan *shape-based bone* dengan *pivot point* yang mengikuti dari arah *normal* dari *face polygon* yang di pilih. Nantinya digunakan sebagai media pemberian sistem deformasi dan *facial rigging*.

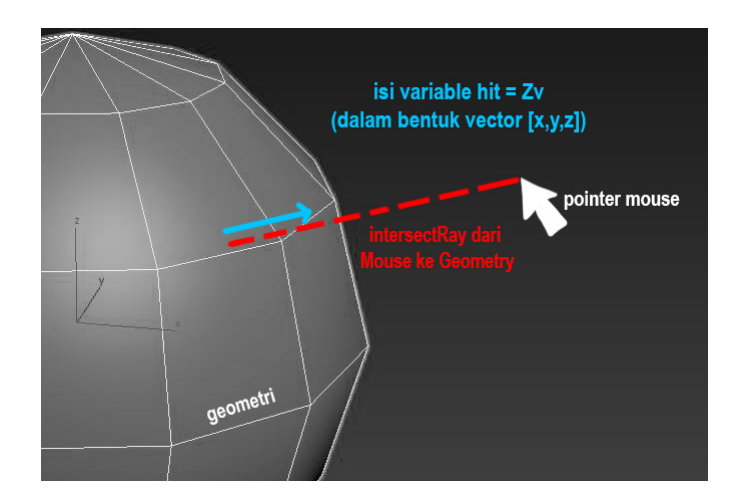

Gambar 3.11. Visualisasi Kode *IntersectRay* (sumber: dokumentasi pribadi)

Cara kerja *script* ini ialah menyiapkan *pivot point* yang dengan arah *vector* yang sesuai dengan *face polygon* tersebut. Hal ini dapat dicapai dengan memilih *face polygon* yang ingin diberikan *shape-based bone*, kemudian menembakan *ray*  ke *polygon* tersebut. Arah balik yang didapat akan menjadi *vector* sumbu z. Sumbu Z ini akan menjadi acuan bagi *vector* Y dan X dibentuk. Langkah selanjutnya penulis membuat *vector* Y kearah atas. Tujuan pembuatan *vector* Y ini hanya untuk mendapatkan titik perpotongan dimana pangkal *vector* sumbu Z menyentuh *face polygon* yang dipilih, selebihnya *vector* Y pertama ini tidak digunakan lagi. Posisi perpotongan ini digunakan penulis untuk mendapatkan *vector* X dengan memberikan perintah *cross* pada *script* dengan begitu *vector* X akan dibentuk 90 derejat dari *vector* Z. Menggunakan cara yang sama penulis mampu menemukan *vector* Y baru. Ketiga *vector* ini menjadi orientasi *pivot point* dari *shape-based bone* yang akan diberikan pada geometri.

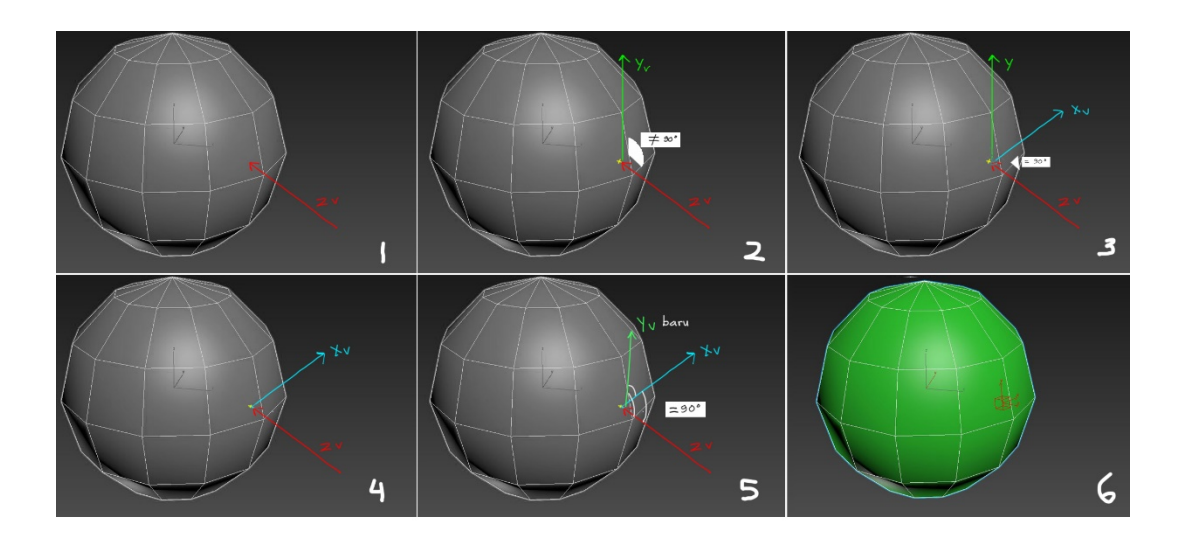

Gambar 3.12. Proses Pembuatan Pivot *Point* Sesuai *Normal Face* (sumber: dokumentasi pribadi)

**3.4.3.1. Script**

struct pointBasedRig targetFace=undefined,<br>controlSize=2,

## Gambar 3.13. *Struct*

(sumber: dokumentasi pribadi)

Script diawali dengan pembuatan *struct* yang gunanya untuk membuat *container* untuk menyimpan kelas-kelas, *variable, command* ataupun *function* tertentu. Penggunaan *struct* dapat dipanggil menggunakan nama yang diberikan penulis. Dalam kasus ini adalah *point*Based*Rig*. Didalam *struct* pada *line* 3 adalah pembuatan *variable* baru yaitu *targetFace* dan *controlSize*. *TargetFace* adalah *variable* untuk menentukan *polygon face* dari geometri yang akan ditempelkan *shapebased bone* Untuk sementara diberikan *value undefined* yang berarti dalam

## keadaan kosong. *ControlSize* merupakan *variable* untuk memberikan

ukuran dari *shape* yang akan dibuat dalam skala *point*.

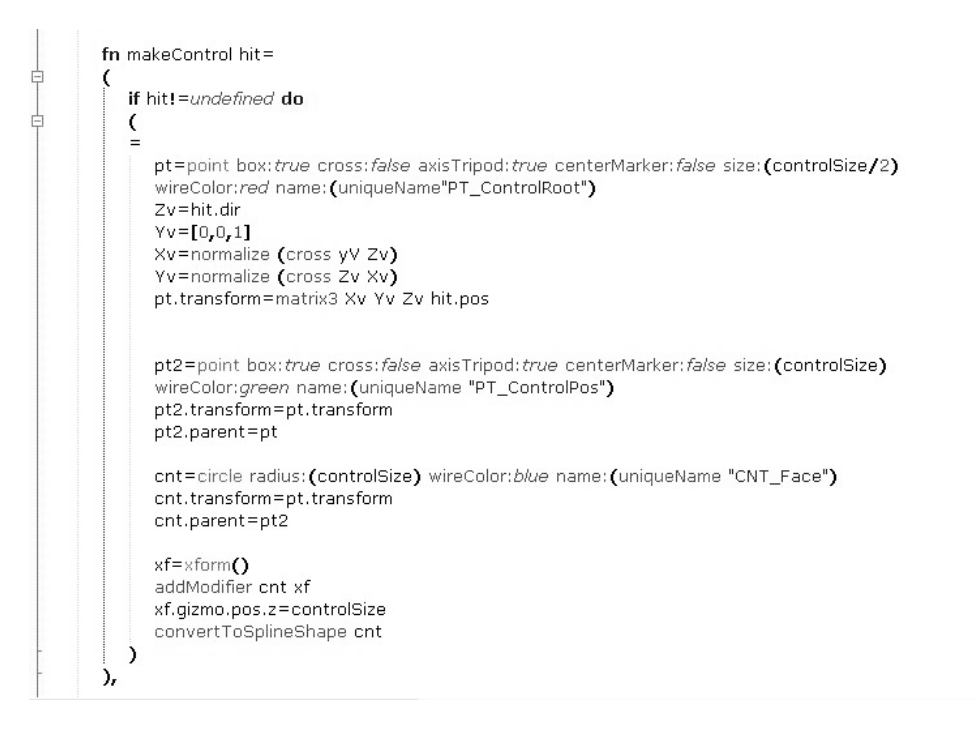

## Gambar 3.14. *Function makeControl*

(sumber: dokumentasi pribadi)

*Function makeControl* terletak didalam *struct*. *Function* ini berfungsi untuk membuat 3 object. Objek pertama ialah sebuah *point* benrama "PT\_ControlRoot" dengan ukuran *controlSize* yang dibagi dua. *Point* ini digunakan sebagai posisi dasar. Objek berikutnya adalah *point* bernama "PT\_ControlPos" yang di-*parent* ke *point* pertama. *Point* "PT\_ControlPos" ini berfungsi sebagai tempat pemberian *slave reaction manager, position constraint* dan *orientation constraint.* Objek terakhir adalah *circle shape* dengan nama "CNT\_face" yang di-*parent* ke *point* "PT\_ControlPos". *Shape* ini menjadi cikal bakal *shape-based bone* yang di *skin*  ke geometri. Seluruh objek yang dibuat pada *function* ini memiliki *pivot point* sesuai dengan arah normal *face polygon* geometri yang dipilih. Untuk

mempermudah dalam melakukan seleksi *shape-based bone* penulis memberikan *modifier transform* untuk mengubah posisi *shape* tanpa mengubah posisi *pivot point*.

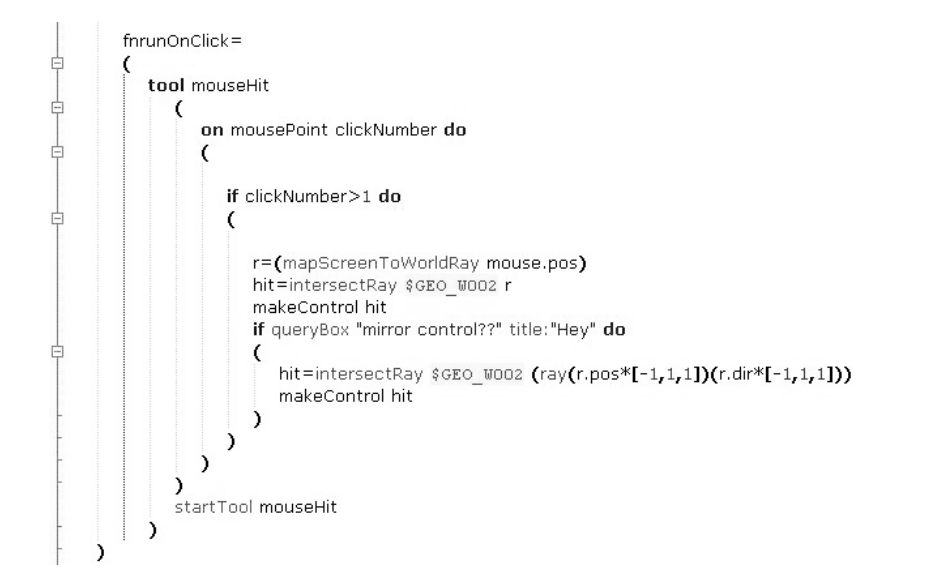

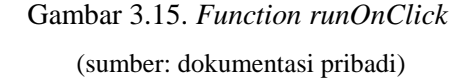

*Function runOnclick* terletak didalam *struct*. *Function* ini berfungsi untuk mendapatkan data *vector* yang dihasilkan dari perpotongan *ray* dengan geometri. Pada *function* ini dibuat *tool* yang bernama *mouseHit*, yang berfungsi untuk melakukan berbagai macam tindakan berdasar *mouseclicks.* Data yang didapatkan melalu *mouseclicks* tersebut kemudian diproses dengan cara memanggil *function makeControl* dan memasukan *variable hit* kedalamnya. Penulis menambahkan fitur *mirror* dalam *script* ini dengan tujuan mencerminkan *shape-based bone* pada posisi satu dengan arah sebaliknya.

pointBasedRig=pointBasedRig()<br>pointBasedRig.targetFace=\$GEO\_W002 pointBasedRig.runOnClick()  $\rightarrow$ 

## Gambar 3.16. Target Objek (sumber: dokumentasi pribadi)

Terakhir *variable targetFace* diisi dengan geometri yang ingin diberikan *shape-based bone.* Ketika semua *variable* dilengkapi dan *function* dijalankan maka penulis mampu membuat *shape-based bone* pada titik-titik tulang yang menjadi landasan pembentukan wajah untuk dideformasi dan animasi.

### **3.4.4. Penempatan Controller**

Selanjutnya penulis melakukan perancangan penempatan *controller* untuk masing-*bone bone.* Penempatan *controller* dilakukan dengan meletakan *shape* pada titik pangkal *bone dasar* dan dan *bone FK.* Hal ini dilakukan penulis agar mempermudah mengendalikan *bone.* Penulis membagi perancangan *controller*  menjadi 2 bagian yaitu perancangan *controller* untuk variasi proporsi tubuh dan perancangan *controller* untuk variasi bentuk tubuh. Hal ini dilakukan penulis dengan tujuan mempermudah pembagian masing-masing peran *controller.*

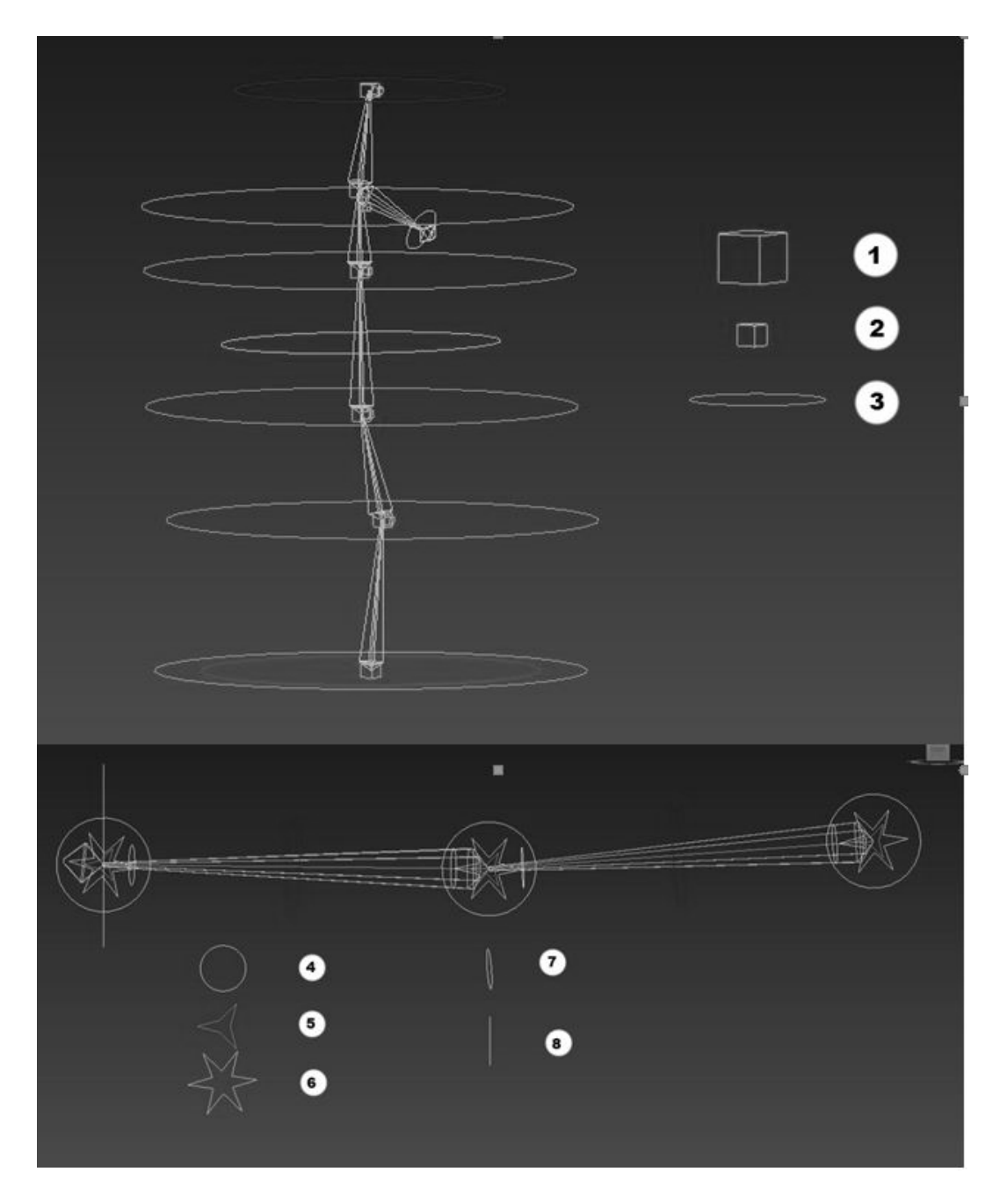

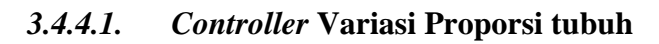

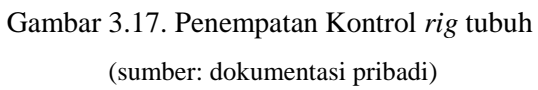

| Nomor          | <b>Body Part</b> | Nama Controller | Deskripsi                                                                                                    |
|----------------|------------------|-----------------|----------------------------------------------------------------------------------------------------|
| $\mathbf{1}$   | Torso            | helper_LookAt_  | Peletakan point "helper_LookAt_"<br>diletakan pada pangkal bone dasar.<br>Point ini berguna sebagai lookAt<br><i>Target</i> untuk pembuatan<br>variasi<br>proporsi torso model.            |
| $\overline{2}$ | <b>Torso</b>     | upnodeSpine_    | Peletakan<br>"upnodeSpine"<br>point<br>digunakan sebagai upnode dari look<br>at constraint yang nantinya akan<br>diberikan pada bone dasar spine.                                          |
| 3              | <b>Torso</b>     | CTRL_body_      | Peletakan<br>"CTRL_body"<br>shape<br>digunakan sebagai kontrol dari rotasi<br>bone untuk keperluan animasi.                                                                                |
| $\overline{4}$ | Limb             | FK_Ctrl_        | Peletakan shape "FK_Ctrl" diletakan<br>pada pangkal bone FK. Shape ini<br>berguna sebagai lookAt Target untuk<br>pembuatan variasi proporsi<br>torso<br>Setelah proses pemberian<br>model. |

Tabel 3.1. Tabel Deskripsi Sistem *Rig*

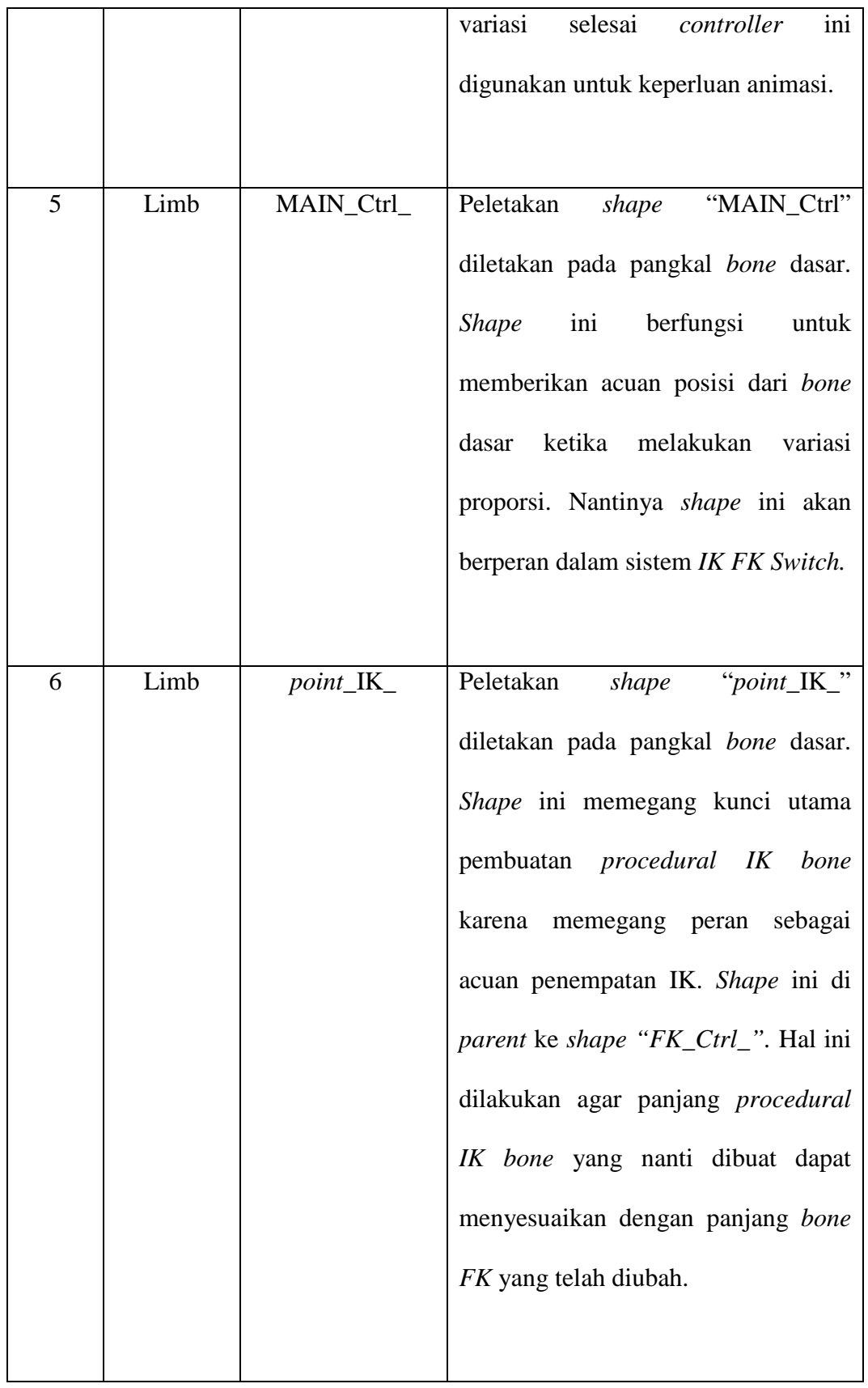

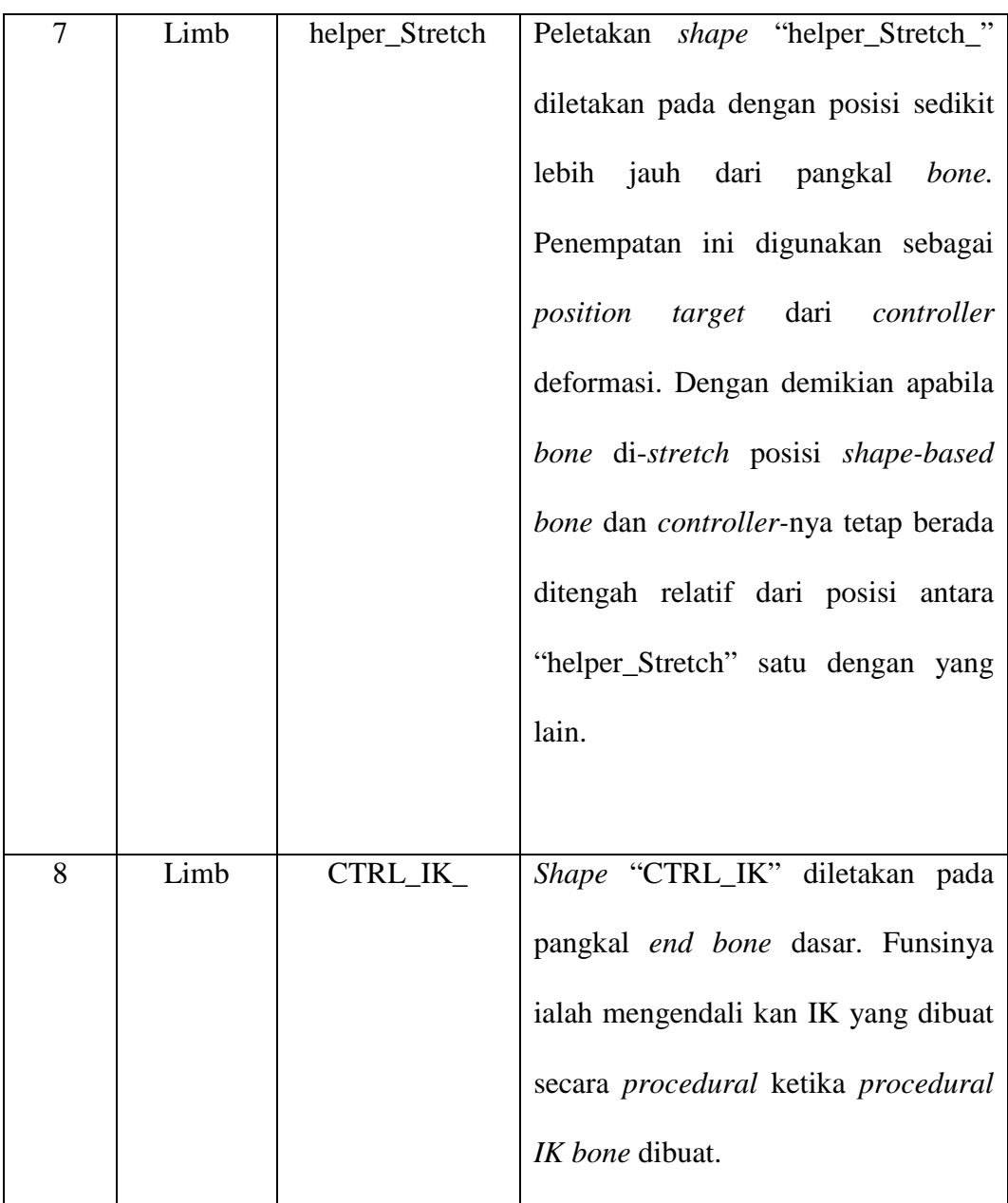

# $\bullet$ 0  $\bullet$  $\bullet$  $\bullet$  $\bullet$  $\bullet$  $\bullet$  $\bullet$  $\bullet$

### **3.4.4.2. Controller Variasi Bentuk Tubuh**

Gambar 3.18. Penempatan Kontrol *deformer.* (sumber: dokumentasi pribadi)

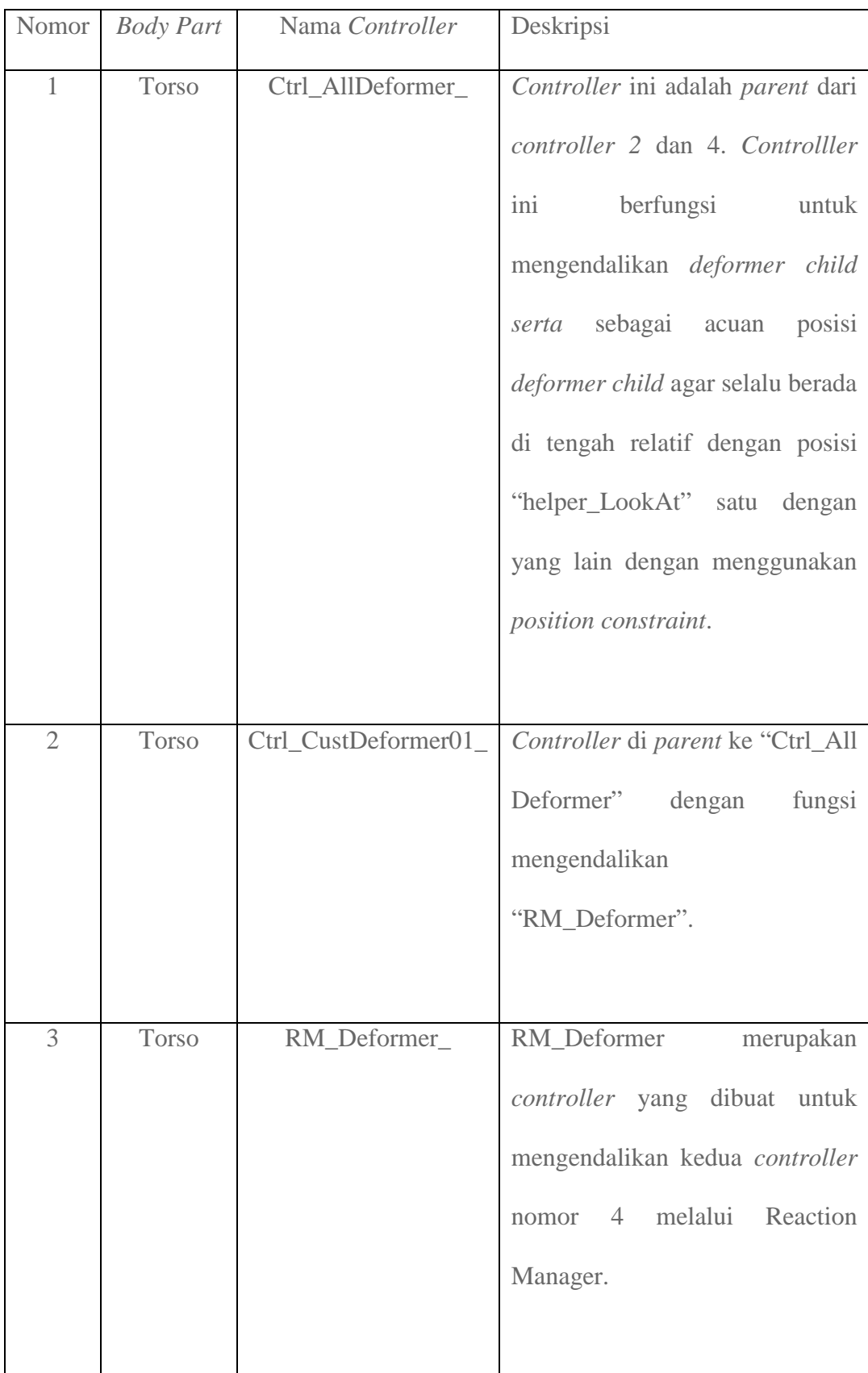

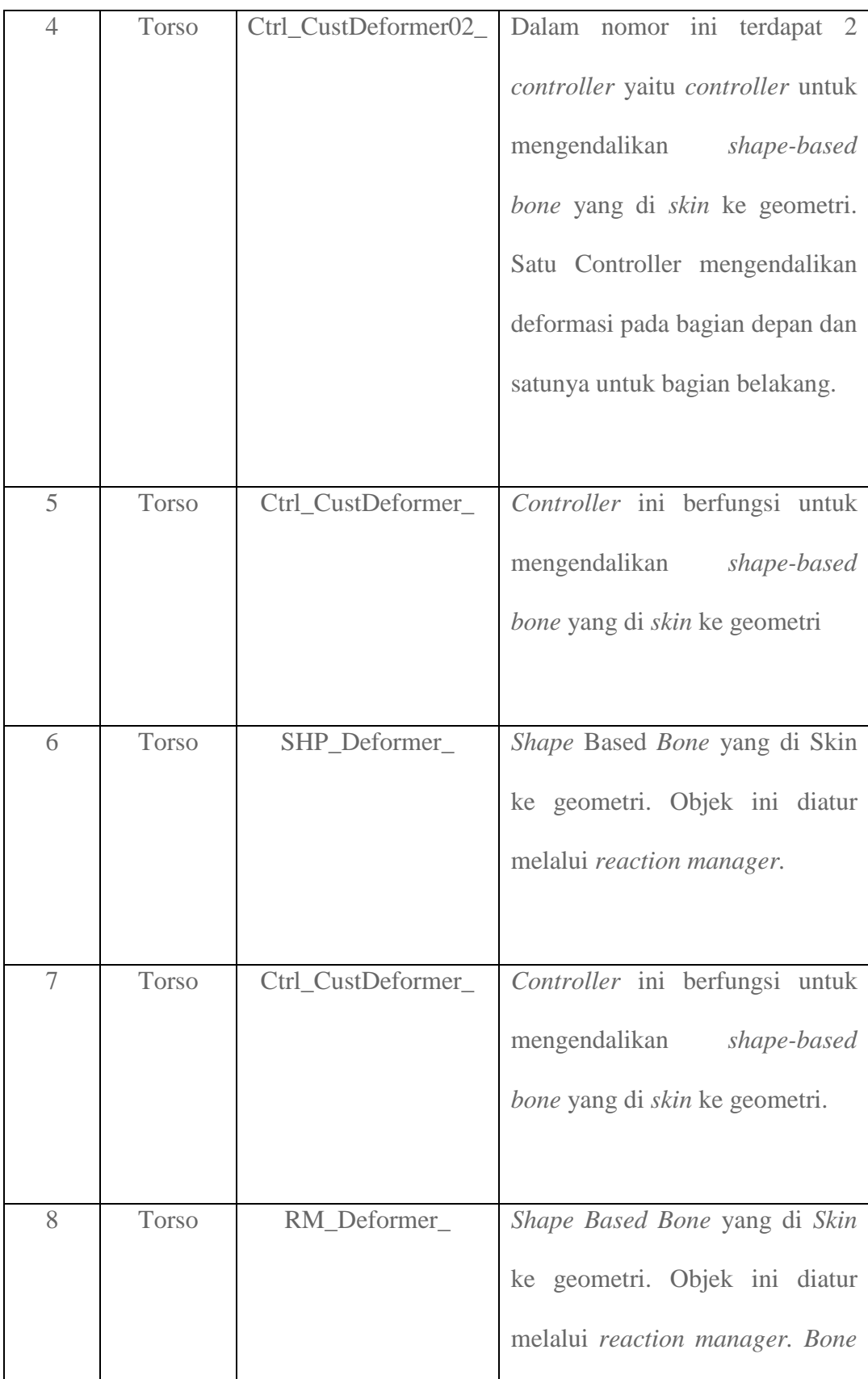

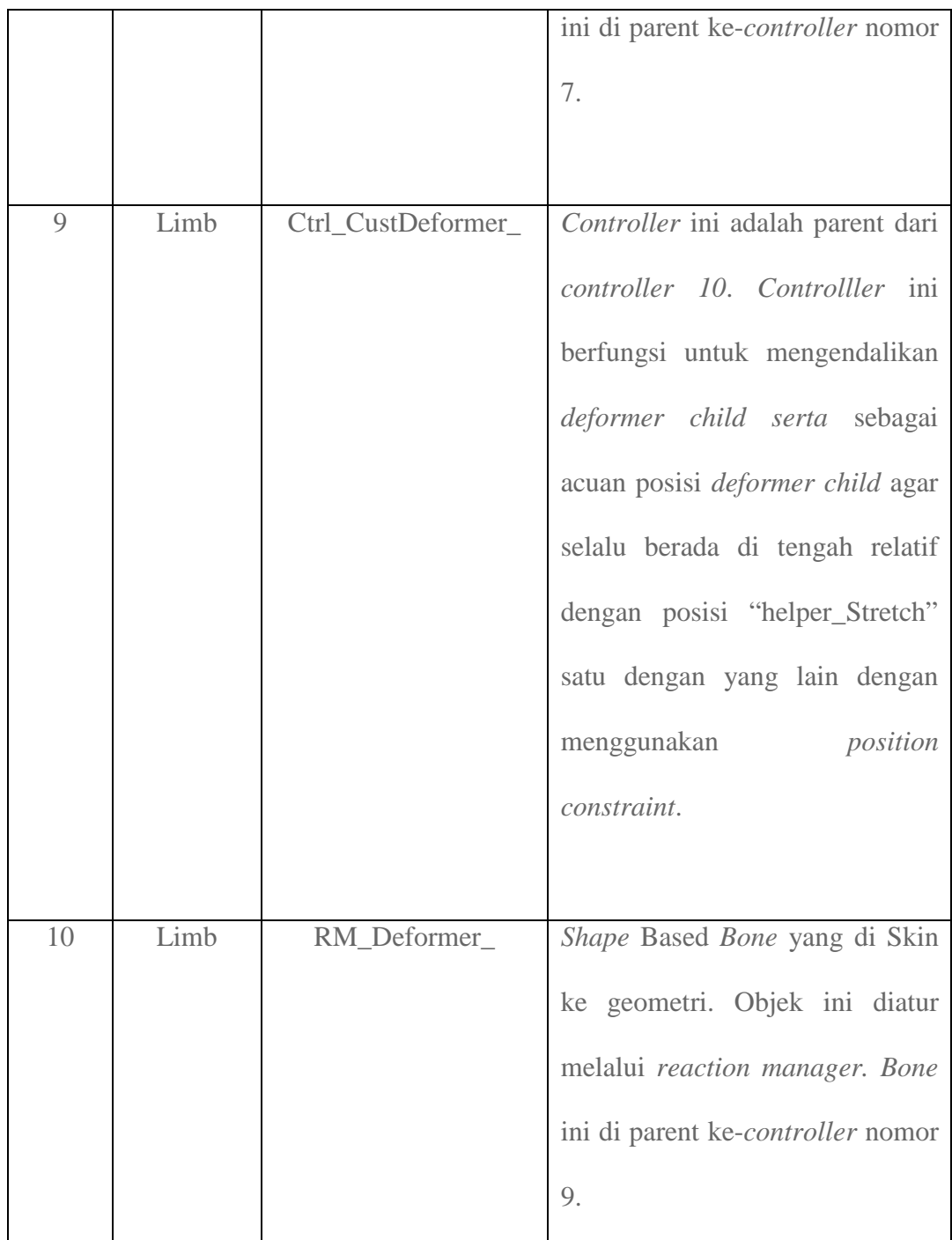

### **3.4.5. Perancangan Sistem IK dan FK**

Pemberian sistem *stretchy bone* dilakukan agar panjang *bone* FK maupun *bone*  dasar dapat diberikan variasi setelah diberikan *modifier skin.* Perancangan ini dilakukan pada *bone-bone* yang nantinya akan dibuat *procedural IK Bone* yaitu *Upper Arm*, *Lower Arm*, *Thigh* dan *Calf*. Semua bagian tubuh tersebut memiliki perancangan sistem yang sama.

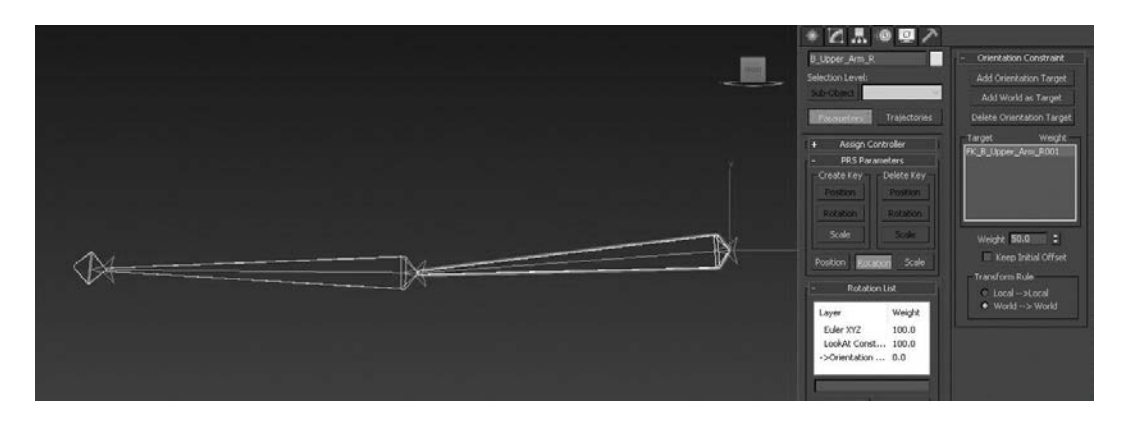

Gambar 3.19. *stretchy bone* (sumber: dokumentasi pribadi)

Pada kasus ini penulis menggunakan bagian lengan atas kanan sebagai contoh. Pada *bone* dasar perancangan dimulai dengan memberikan *look at constraint* dan menargetkannya ke-*controller* "Main\_Ctrl\_LowerArm\_R". Hal ini menyebabkan orientasi *bone* mengikuti posisi *controller.* Setelah ini *bone* dasar diberikan *position constraint* terhadap "Main\_Ctrl\_UpperArm\_R". Dengan begitu posisi pangkal *bone* dasar akan mengikuti posisi *controller* "Main\_Ctrl\_UpperArm\_R" namun memiliki orientasi mengarah ke *controller "*Main\_Ctrl\_LowerArm\_L*".* Apa bila sistem ini diterapkan pada bagian lengan bawah kanan juga, maka penulis akan mendapatkan *bone* dasar yang mampu memanjang atau memendek, tergantung dari penempatan posisi *controller* 

*"*Main\_Ctrl\_*".* Kemudian masih pada *bone* dasar yang sama penulis memberikan *orientation constraint* terhadap *bone FK* dengan status *weight = 0.* Hal ini menjadi kunci finalisasi dari sistem *rig* yang dirancang. Karena setelah proses variasi selesai dan memasuki tahap animasi, maka *orientation constraint* akan di tetapkan sebagai aktif dengan *weight =* 100, sedangkan *look at constraint* dibuat tidak aktif dengan *weight* = 0. Proses finalisasi yang nantinya dibantu dengan *MAXscript,* juga akan menambahkan target *orientation constraint.* Target yang ditambahkan adalah *procedural IK bone* yang dibuat bersamaan proses finalisasi berlangsung. Dengan begitu, setelah proses finalisasi selesai, *output* yang dihasil mamliki sistem *IK/FK switch* didalamnya.

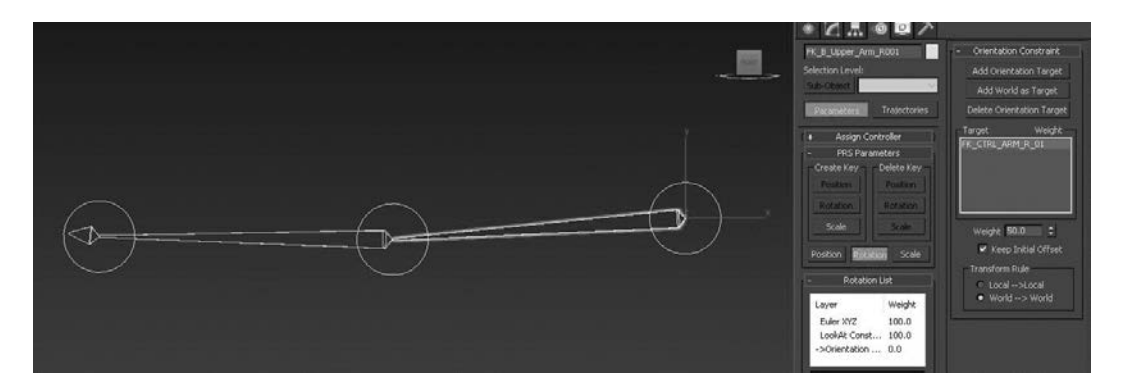

Gambar 3.20. *Orientation Constraint* (sumber: dokumentasi pribadi)

### **3.4.6. Reaction Manager**

Sebelum memasuki proses perancangan *Reaction Manager* terlebih dahulu membuat objek dengan atribut yang mampu menjadi *master* terhadap *slave* yang lain. Dalam perancangan ini objek yang dibuat penulis ialah sebuah *shape* yang diberikan *attribute holder.* Kemudian penulis memberikan *parameter* sesuai dengan jumlah variasi bentuk yang dirancang sebelumnya.

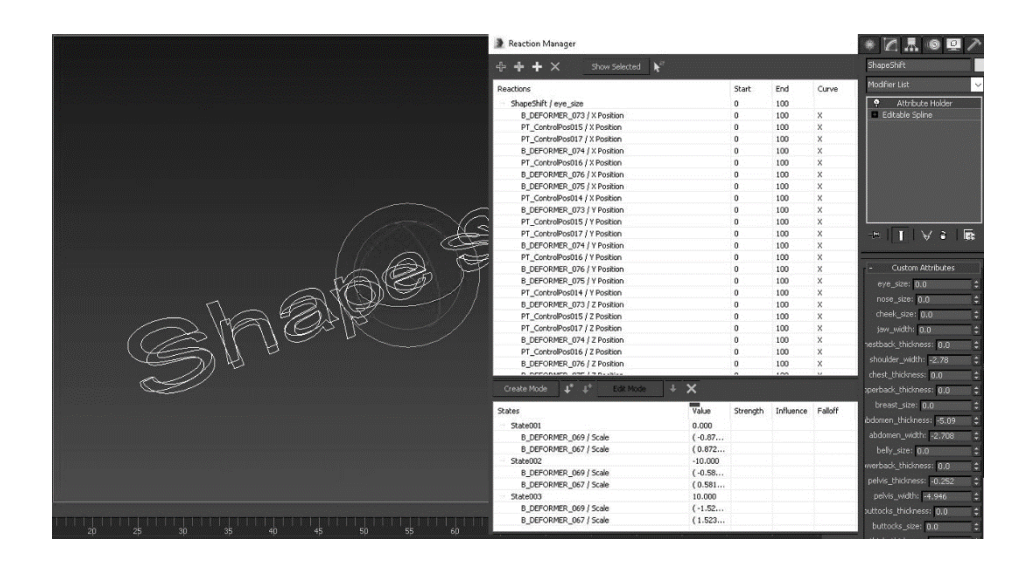

Gambar 3.21. *Reaction Manager* (sumber: dokumentasi pribadi)

Setelah itu penulis membuat hubungan *master-slave* menggunakan *reaction manager* terhadap masing-masing *shape-based bone* yang di *skin* ke *model* terhadap parameter yang dibuat. Dilanjutkan dengan menentukan batas maksimum serta batas minimum yang dapat diubah. Batasan ini didasari data ratarata lingkar bagian tubuh wanita berumur 20 tahun hingga 83 tahun yang penulis dapat dari *Hindawi Publishing Corporation Article*. Dengan menggunakan perhitungan keliling lingkaran sederhana penulis mampu menkonversi data lingkar bagian tubuh menjadi diameter. Untuk menentukan batas lebih jauh dari batasan variasi dunia nyata penulis menggunakan batasan teknik. Yang dimaksud dari batasan teknik adalah batasan dimana deformasi *model* mencapai titik yang merusak sistem *rig.* Batasan ini dirancang oleh penulis agar mampu memperluas variasi bentuk tubuh manusia dalam segi animasi.

### **3.4.7. Finalisasi**

Selanjutnya penulis merancang *user interface* untuk mempermudah pengguna sistem *rig* serta merancang proses akhir untuk membuat *procedural IK bone* dan memindahkan sistem *rig* dari *mode* variasi menjadi *mode* animasi. Proses ini sepenuhnya dirancang menggunakan *MAXscript* dan Visual *MAXScript.* 

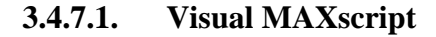

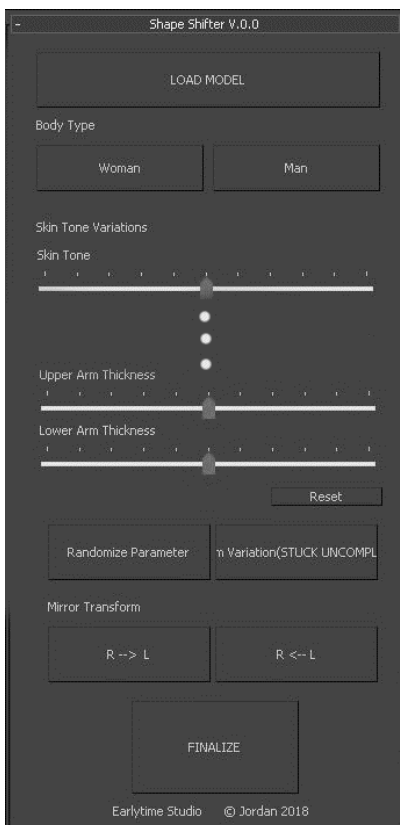

Gambar 3.22. Visual *MAXScript* (sumber: dokumentasi pribadi)

Sebelum masuk kedalam *scripting*, penulis menyiapkan *user interface* dengan menggunakan *Visual MAXscript.* Disini *UI* dibuat dengan cara melakukan *drag and drop.* Perancangan *UI* ini dibuat dengan acuan *modification game Fallout 4 "Caliente's Body Slider"*. Pada bagian atas

penulis membuat tombol "Load *Model*" yang berfungsi untuk membuka *file* tubuh yang telah diberi sistem. Setelah itu terdapat pemilihan tipe tubuh antara laki-laki atau perempuan. Berlanjut ke komponen utama *UI*  yang terdiri dari *slider* yang berguna untuk mengatur hubungan *masterslave* yang dibuat pada *reaction manager.* Pada akhir *slider* terdapat tombol *reset, Randomize Parameter*, *Custom variation, mirror transform*  dan terakhir *finalize.* Masing-masing tombol akan menjalankan perintah yang dibuat penulis dalam MAXscript. Setelah desain *UI* penulis menyimpan data desain tersebut dalam format (.ms) agar penulis mampu melakukan perubahan lebih jauh melalui *MAXscript.*

#### **3.4.7.2. Perancangan MAXscript**

rollout ShapeShifter "Shape Shifter V.0.0" width:352 height:3200  $\nabla$ 

Gambar 3.23. Kode *Rollout*

(sumber: dokumentasi pribadi)

Membuat *rollout* dengan nama "*Shape* Shifter V.0.0".Hal ini bertujuan untuk membuat *window* baru dari *UI* yang telah dibuat sebelumnya.

slider 'eye\_size' "Eye Size" pos: [8,832] width: 320 height: 44 range: [-10,10,0] align: #left sider 'nose\_size' "Nose Size" pos: [8,880] width: 320 height: 44 range: [-10,10,0] align: #left<br>Sider 'nose\_size' "Nose Size" pos: [8,880] width: 320 height: 44 range: [-10,10,0] align: #left<br>Sider 'cheek\_size' "Cheek Size sluder 'jaw\_size' "Jaw Size" pos: [8,976] width:320 height: 44 range: [-10,10,0] align: #left<br>Slider 'jaw\_size' "Jaw Size" pos: [8,976] width:320 height: 44 range: [-10,10,0] align: #left<br>Slider 'chin\_size' "Chin Size" pos

Gambar 3.24. Kode *Visual MAXScript*

(sumber: dokumentasi pribadi)

Didalam rollout terdapat perintah untuk membuat komponenkomponen *UI*. Komponen ini terdiri dari *slider*, *button*, *label*, dan *checkbutton*. Masing-masing komponen memiliki *caption, name* dan

koordinat penempatan. Setiap komponen akan diberi perintah sesuai dengan nama yang ditentukan penulis.

on eve size changed val do \$CTRL DEFORMER HOLDER.modifiers[#Attribute\_Holder].Custom\_Attributes.eye\_size = val on nose\_size changed val do \$CTRL DEFORMER HOLDER.modifiers[#Attribute\_Holder].Custom\_Attributes.nose\_size = val

> Gambar 3.25. Kode untuk Mengontrol *Parameter* (sumber: dokumentasi pribadi)

Kode "*on (name) changed val do..*" berfungsi untuk menyatakan kondisi dari *slider* tertentu. Apabila kondisi tersebut dipenuhi maka perintah akan dijalankan. Dalam kasus ini perintah yang diberikan penulis pada masing-masing *slider* ialah melakukan perubahan pada *custom attribute* yang didalamnya berisi data *reaction manager* dimana *value* perubahan pada parameter *custom attribute* sama dengan *value slider.*  Dengan begitu apabila *value* pada parameter diubah maka parameter dalam *custom attribute* turut berubah.

on randomize pressed do  $\frac{1}{\mathbb{P}}$  ( {<br>\$ShapeShift.modifiers[#Attribute\_Holder].Custom\_Attributes.eye\_size = (random -5 5)<br>\$ShapeShift.modifiers[#Attribute\_Holder].Custom\_Attributes.nose\_size = (random -5 5)<br>\$ShapeShift.modifiers[#Attribute\_Holder].Custom\_Att \$ShapeShift.modifiers[#Attribute\_Holder].Custom\_Attributes.chestback\_thickness = (random -5 5) \$ShapeShift.modifiers[#Attribute\_Holder].Custom\_Attributes.shoulder\_width = (random -5 5)

> Gambar 3.26. Kode Mengacak *Parameter* (sumber: dokumentasi pribadi)

Kode "*on randomize pressed do ()*" berarti kondisi ketika tombol *randomize* ditekan maka tombol akan menjalankan serangkaian perintah. Perintah yang tentukan penulis untuk tombol ini terbagi menjadi 3 bagian. Bagian pertama merupakan perintah untuk menentukan *value* dari parameter *custom attribute* dengan pemberian kode *random* pada jenjang

#### tertentu. Dengan begitu ketika tombol ini ditekan *value* pada parameter

akan berubah secara acak dalam jenjang *value* yang ditentukan.

pelvisThickness.value = \$ShapeShift.modifiers[#Attribute Holder].Custom Attributes.pelvis thickness abdomenWidth.value =\$ShapeShift.modifiers[#Attribute\_Holder].Custom\_Attributes.abdomen\_width buttocksThickness.value = \$ShapeShift.modifiers[#Attribute\_Holder].Custom\_Attributes.buttocks\_thickness pelvisWidth.value = \$ShapeShift.modifiers[#Attribute\_Holder].Custom\_Attributes.pelvis\_width abdomenThickness.value = \$\$hape\$hift.modifiers[#Attribute\_Holder].Custom\_Attributes.abdomen\_hickness lowerBackThickness.value = \$ShapeShift.modifiers[#Attribute\_Holder].Custom\_Attributes.lowerback\_thickness

Gambar 3.27. Kode Menyamakan *Value* dengan *Slider*

(sumber: dokumentasi pribadi)

Setelah itu penulis menyamakan *value* yang berubah pada parameter dengan *value* pada *slider* hal ini dilakukan penulis agar *value* antara *slider* dan *parameter* sinkron. Hal ini dapat dicapai dengan memberikan kode *"<slidername>.value =* 

*\$.modifier[#Attribute\_Holder].Custom\_Attributes.<parameter>".*

```
\SFR_CTRL_RRR_R_02.pos.x = -(random 15 19)<br>\n<math>\SFR_CTRL_RRM_L_02.pos.x = (random 15 19)</math>$FK_CTRL_ARM_R_03.pos.x = - (random 24 29)
$FK_CTRL_ARM_L03.pos.x = (random 24 29)
```
#### Gambar 3.28. Kode Mengacak Proporsi Tubuh

(sumber: dokumentasi pribadi)

```
on resetProportions pressed do
\frac{1}{\sqrt{2}}$FK_CTRL_EG_L_02.png$FK_CTRL_EG_R_0z, pos.z = -13.503\texttt{\$FK\_CTRL\_ARM\_R\_02}, \texttt{pos} = -15.938$FK_CTRL_RRM_L_02.png = 15.938
 $FK CTRL ARM R 03.pos.x = -25.6204
 $FK CTRL ARM L 03.pos.x = 25.6204
 $FK CTRL LEG L 03.pos.z = -31.49$FK CTRL LEG R 03.pos.z = -31.49$Circle013.pos. z = 15.354lowerArmLength.value = 25.6204
 upperArmLength.value = 15.938
 thighLength.value = -13.503calfLength.value = -31.49
 chestLength.value = 15.354
```
Gambar 3.29. Kode Mengembalikan Proporsi ke Kondisi Awal

(sumber: dokumentasi pribadi)

Penulis juga memberikan variasi untuk proporsi dengan metode yang sama dengan variasi bentuk tubuh. Hal ini dicapai dengan memindahkan masing-masing *controller "FK\_Ctrl\_"* ke posisi yang diinginkan. Dengan adanya sistem *stertchy bone* yang sebelumnya disiapkan, penulis mampu memanjangkan maupun memendekan bagian tubuh *model*.

*Button* "resetProportion" dirancang untuk mengambalikan semua variasi proporsi yang dibuat ke posisi awal. Penulis mengembalikan posisi awal *controller "FK\_Ctrl\_"* dengan kode *"\$.pos = value". Value* yang ditetapkan penulis merupakan posisi awal dari *controller* dalam sistem koordinat

```
on resetVariations pressed do
\phiallSlider = #(pelvisThickness,abdomenWidth,buttocksThickness,pelvisWidth,abdomenThickness,
         lowerBackThickness.chestThickness.upperbackThickness.upperbackThickness.buttocksSize.
         shoulderWidth, thighThickness, calfThickness, upperArmThickness, lowerArmThickness, jawWidth,
         eyeSize,noseSize,cheekSize,skinTone)
     for i in allSlider do
        i.value = 0$ShapeShift.modifiers[#Attribute_Holder].Custom_Attributes.eye_size = 0
  \${\tt ShapeShift.modifiers[{\# Attribute\_Holder].Custom\_Attributes.nose\_size} = 0}$ShapeShift.modifiers[#Attribute_Holder].Custom_Attributes.cheek_size = 0
  $ShapeShift.modifiers[#Attribute_Holder].Custom_Attributes.jaw_width = 0
  $ShapeShift.modifiers[#Attribute_Holder].Custom_Attributes.chestback_thickness = 0
  $ShapeShift.modifiers[#Attribute_Holder].Custom_Attributes.shoulder_width = 0
  $ShapeShift.modifiers[#Attribute_Holder].Custom_Attributes.chest_thickness = 0
  $3hape3hift.modifiers[#Atthbute_holder].custom_Attributes.cnest_thickness = 0<br>$3hape3hift.modifiers[#Attribute_Holder].Custom_Attributes.upperback_thickness = 0<br>$3hape3hift.modifiers[#Attribute_Holder].Custom_Attributes.br
  $FR_CTRL_LEG_R_02.pos.z = -13.503<br>$FR_CTRL_LEG_R_02.pos.z = -13.503
  $FK_CTRL_ARM_R_02.pos.x = -15.938<br>$FK_CTRL_ARM_L_02.pos.x = -15.938
  lowerArmLength.value = 25.6204
  upperArmLength.value = 15.938
  thighLength.value = -13.503calnength.value = -31.49
  chestLength.value = 15.35\lambda
```
Gambar 3.30. Kode Mengembalikan Semua Parameter yang Diubah

(sumber: dokumentasi pribadi)

*Button "resetVariation"* berfungsi untuk mengembalikan semua perubahan bentuk tubuh maupun proporsi ke posisi awal. Dalam mengembalikan posisi *slider* ke posisi awal penulis melakukan *looping*  dengan *condition* "*for<expression> in <variable> do".* Perintah yang dirancang penulis ialah "*value=0".* Diikuti dengan perintah untuk mengembalikan semua *value* di *custom attribute* menjadi 0.

on skinTone changed val do \$ShapeShift.modifiers[#Attribute\_Holder].Custom\_Attributes.skin\_tone = val  $\lambda$ 

Gambar 3.31. Kode untuk Mengontrol Warna Kulit

(sumber: dokumentasi pribadi)

*Button "skinTone"* berfungsi untuk memberi variasi warna kulit.

Dicapai dengan mengubah *value* dari *custom attribute* yang mengatur

tekstur warna kulit.

on women pressed do \$GEO\_WOO2.morpher[1].value = 0 on man pressed do \$GEO W002.morpher[1].value = 100

Gambar 3.32. Kode untuk Mengontrol Jenis Kelamin

(sumber: dokumentasi pribadi)

*Button "women*" dan "*ma*n" berfungsi untuk mengubah *base* geometri menjadi wanita ataupun pria. Hal ini dilakukan dengan mengubah *value morpher* yang disiapkan oleh penulis.

```
on load pressed do
if queryBox "Are you sure to continue?" do
sceneName = "D:\Shape Shifter V.0.1\Shape Shifter V.0.1.max"
loadMaxFile (sceneName)
\lambda
```
Gambar 3.33. Kode untuk Memasukan Data ke Dalam *Scene* (sumber: dokumentasi pribadi)

Tombol "*load"* dibuat penulis untuk memasukan *model* baru ketika

*model* pertama selesai dibuat menggunakan kode "*loadMaxFile*".

```
on finalize pressed do
        If queryBox "the process CANNOT BE UNDONE, are you sure to continue?" title: "Finalization Process" do
dL_IKarm_pos01=$POINT IK L ARM01.pos
              L_IKarm_pos02=$POINT_IK_L_ARM02.pos
              L_ikann_posoz=?POINT_IK_L_ARMO2.pos<br>L_IKarm_posO3=?POINT_IK_L_ARMO3.pos<br>L_IKarm_posO4=?POINT_IK_L_ARMO3.pos
              ikBoneShoulder=BoneSys.createBone L_IKarm_pos01 L_IKarm_pos02 [0,-1,0]
              ikBoneShoulder.name = uniqueName "IK_BONE_L_arm_0
              ikBoneShoulder.width =0.393701
              ikBoneShoulder.height = 0.393701
              ikBoneShoulder.parent =$MAIN CTRL ARM L 01
              ikBoneElbow=BoneSys.createBone L_IKarm_pos02 L_IKarm_pos03 [0,-1,0]
              ikBoneElbow.name = uniqueName "IK_BONE_L_arm_0"
              ikBoneElbow.height = 0.393701
              ikBoneElbow.width = 0.393701
              ikBoneElbow.parent = ikBoneShoulder
              ikBoneNub=BoneSys.createBone L_IKarm_pos03 L_IKarm_pos04 [0,-1,0]
              ikBoneNub. height = 0.393701ikBoneNub.width = 0.393701
              ikBoneNub.name = uniqueName "IK_BONE_L_arm_0"
              ikBoneNub.parent = ikBoneElbow
              ikArm=IKSys.ikChain ikBoneShoulder ikBoneNub "IKHISolver"
              ikArm.name = uniqueName "IK_ARM_L'
              $IK_ARM_LOO1.transform.controller.VHTarget = $SWIVEL_L_ARM
```
Gambar 3.34. Kode Pembuatan *bone IK* (sumber: dokumentasi pribadi)

Tombol *finalize* merupakan tombol terpenting untuk membuat *procedural* IK *bone*, memberikan target orientasi, *parenting*, memberikan *wire parameter*, serta memindahkan mode variasi menjadi mode animasi. Kode *queryBox* digunakan penulis sebagai penetapan kondisi yang berhubungan dengan pengguna. Ketika tombol ini ditekan maka pengguna *script* perlu menentukan apakah setuju dengan kondisi yang diberikan. Bila setuju maka tombol akan melakukan serangkaian perintah. Perintah pertama adalah pembuatan *procedural IK bone.* Tahap pertama penulis membuat *variable* "L\_IKarm\_pos00" untuk menentukan posisi "*Point*\_Ik\_ "yang sudah dibuat dalam proses perancangan *controller.* Lalu *bone* dengan kode "*Bonesys.createBone*" berdasarkan posisi-posisi ini dan di*parent* ke *bone* sebelumnya. *Bone* yang dibuat diberi nama "*IK\_Bone\_L\_arm\_".* Dilanjutkan dengan memberikan *IK* dengan kode "*ikSys.IkChain*" pada *bone* lengan atas ke *end bone.* Terakhir *IK chain* diberi nama dan diberikan target *swivel*. Perintah ini diterapkan pada semua bagian lengan dan kaki.

\$IK ARM LOO1.parent = \$CTRL IK ARM L \$IK\_LEG\_LOO1.parent = \$CTRL\_IK\_LEG\_L \$IK\_ARM\_ROO1.parent = \$CTRL\_IK\_ARM\_R  $$IK_LEG_R001.parent = $CTRL_KLEG_R$ \$CTRL\_IK\_ARM\_L.parent =undefined<br>\$CTRL\_IK\_LEG\_L.parent =undefined \$CTRL\_IK\_ARM\_R.parent =undefined \$CTRL IK LEG R.parent =undefined

> Gambar 3.35. Kode Pengubahan hubungan *Parent-Child* (sumber: dokumentasi pribadi)

Kemudian masing-masing IK chain akan di-*parent* ke *controller "*CTRL\_IK\_" dengan kode "*parent".* Hubungan *parenting* antara *Controller* "CTRL\_IK\_" dengan *controller "FK\_Ctrl"* dilakukan karena *controller* "CTRL\_IK\_" tidak perlu lagi mengikuti perpindahan *controller "FK\_Ctrl"* dan siap digunakan untuk keperluan animasi. Maka dari itu *value* di tetapkan penulis sebagai *undefined.*

\$B Lower Arm L.rotation.controller.Orientation\_Constraint.appendTarget \$IK BONE L arm 002 50 \$B Upper Arm L.rotation.controller.Orientation\_Constraint.appendTarget \$IK BONE L arm 001 50 \$B Lower Arm R.rotation.controller.Orientation\_Constraint.appendTarget \$IK BONE R arm 002 50 \$B Upper Arm R.rotation.controller.Orientation Constraint.appendTarget \$IK BONE R arm 001 50

> Gambar 3.36. Kode Menambahkan Target Orientasi (sumber: dokumentasi pribadi)

Perintah selanjutnya ialah memberikan target baru pada *orientation constraint.* Perintah ini berlaku untuk semua *bone dasar* yang diberikan sistem *IK FK switch.* Target orientasi yang diberikan adalah *procedural*

*IK bone* yang dibuat sebelumnya.

paramWire.connect \$B Upper Arm L.rotation.controller.Orientation\_Constraint.controller [#Orientation\_Weight\_0] \$B\_Upper\_Arm\_L.rotation.controller.Orientation\_Constraint.controller<br>[#Orientation\_Weight\_0] \$B\_Upper\_Arm\_L.rotation.controller.Orientation\_Constraint.controller<br>[#Orientation\_Weight\_1] "100-Orienta

> Gambar 3.37. Kode Pembuatan *Wire Parameter* (sumber: dokumentasi pribadi)

Untuk mempercepat proses perpindahan IK dan FK nantinya, penulis juga menyertakan perintah pembuatan *wire parameter*. Parameter yang dihubungkan adalah *weight* orientasi FK dan IK dengan *expression "100-Orientation\_Weight\_0".* Dengan begitu maka didapat persamaan sebagai berikut

*Value Weight IK* = 100 – *Value Weight FK*

Dengan begitu bila *weight FK* diisi dengan *value* 100 maka *weight IK* akan mendapat *value* 0. Bila diisi 73 maka *weight IK* mendapat *value*

27 dan seterusnya.

\$B\_Upper\_Arm\_R.rotation.controller.Orientation\_Constraint.controller.weight[1] = 0 \$B Lower Arm R.rotation.controller.Orientation\_Constraint.controller.weight[1] = 0 \$B Upper Arm L.rotation.controller.Orientation\_Constraint.controller.weight[1] = 0 \$B Lower Arm L.rotation.controller.Orientation Constraint.controller.weight[1] = 0 \$B Thigh R.rotation.controller.Orientation Constraint.controller.weight[1] = 0 \$B Calf R.rotation.controller.Orientation\_Constraint.controller.weight[1] = 0 \$B\_Thigh\_L.rotation.controller.Orientation\_Constraint.controller.weight[1] = 0 \$B\_Calf L.rotation.controller.Orientation\_Constraint.controller.weight[1] = 0

Gambar 3.38. Kode Me-Nonaktifkan *Look-At Constraint* dan mengaktifkan *Orientation* 

*Constraint*

(sumber: dokumentasi pribadi)

Setelah itu penulis memindahkan semua sistem ke IK. Dengan bantuan *wire* parameter yang dibentuk sebelumnya, penulis cukup menentukan *value* dari salah satu *weight*. Dengan kata lain apabila *weight* IK memiliki *value* 100 maka sistem yang dipakai adalah IK namun apabilah *value* dinyatakan sebagai 0 maka sistem yang berlaku adalah FK.

\$B\_Calf\_R.rotation.controller.weight[3] = 0 \$B Calf R.rotation.controller.weight[2] = 100 \$B\_Calf\_L.rotation.controller.weight[3] = 100 \$B Calf L.rotation.controller.weight[2] = 0

> Gambar 3.39. Kode Memindahkan ke *IK System* (sumber: dokumentasi pribadi)

Selanjutnya penulis melakukan perpindahan orientasi dari *look at constraint* ke *orientation constraint.* Hal ini dilakukan agar perubahan proporsi tidak lagi berubah karena perubahan proporsi lebih lanjut akan merusak sistem IK. Maka dari itu *weight* dari *look at constraint* ditetapkan sebagai 0 dan *weight orientaition constraint* ditetapkan sebagai 100.

 $\begin{array}{lll} \hat{\texttt{SMAIN}}\_ \texttt{CTRL} \; \texttt{ARM} \; R\_01.\texttt{parent} = \$B\_ \texttt{Shoulder\_R} \\ \hat{\texttt{SMAIN}}\_ \texttt{CTRL} \; \texttt{ARM} \; R\_02.\texttt{parent} = \$B\_ \texttt{Upper\_Arm\_R} \\ \hat{\texttt{SMAIN}}\_ \texttt{CTRL} \; \texttt{ARM} \; R\_03.\texttt{parent} = \$B\_ \texttt{Lower\_Arm\_R} \end{array}$ 

Gambar 3.40. Kode Memindahkan Hubungan *Parent-Child* Lengan dan Kaki (sumber: dokumentasi pribadi)

Penulis mengubah sistem *parent* dari *controller "MAIN\_Ctrl\_".* Hal ini dicapai dengan memberikan perintah untuk melakukan *parenting* ke target baru. Penulis memberi kode tersebut karena *controller "MAIN\_Ctrl\_"* tidak perlu mengikuti posisi *controller "FK\_Ctrl\_"* lagi, melainkan mengikuti *bone* dasar. Kode ini menutup proses perubahan mode variasi menjadi mode animasi.

nf = newRolloutFloater "Shape Shifter V.0.0" 352 500 addRollout ShapeShifter nf

> Gambar 3.41. Kode untuk Membuat *Rollout* Baru (sumber: dokumentasi pribadi)

*Script* ditutup dengan memberikan kode "*newRolloutFloater*" dan memasukan UI yang dibuat didalamnya dengan kode "*addRollout*".

### **3.4.8. Membandingkan Keefektifan Waktu**

Pembuatan Rig yang Menyerupai Hasil Rig yang Dirancang

Penulis melakukan perbandingan lama pembuatan *rig* menggunakan model tokoh utama dari film "*Light Up*" dengan pembuatan sistem yang dirancang penulis. Penulis membuat ulang *rig* yang menyerupai system *rig* yang dirancang dengan model Tokoh utama sebagai media pengaplikasian *rig. Perhitungan* waktu terhitung dari keadaan kedua *model* 3D yang sudah disiapkan sebelumnya hingga *model* mencapai tahap siap untuk dianimasikan. Setiap *Model* dikerjakan selama 8 jam perharinya hingga selesai. Lama waktu yang terhitung semenjak mulai pengerjaan hingga mencapai tahap siap animasi akan menjadi pembanding tingkat keefektifan waktu dari *script* yang dibuat.